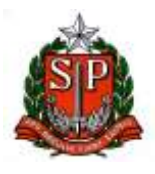

#### **GOVERNO DO ESTADO DE SÃO PAULO SECRETARIA DE PROJETOS, ORÇAMENTO E GESTÃO UNIDADE DO ARQUIVO PÚBLICO DO ESTADO**

Portaria UAPESP/SAESP 3, de 08 – 10 - 2020

Substitui o Anexo da Resolução SG-57, de 30-9- 2019, que aprova o "Manual de orientação para uso do ambiente digital de gestão documental do Programa SP Sem Papel", define procedimentos e dá providências correlatas

O Coordenador da Unidade do Arquivo Público do Estado, em decorrência de suas atribuições legais, em especial, a prevista na alínea "a", IV, do art. 7º do Dec. 54.276-2009,

Considerando que cabe à Unidade do Arquivo Público do Estado, órgão central do Sistema de Arquivos do Estado de São Paulo – SAESP, rever e atualizar, a qualquer tempo, por meio de Portaria do Coordenador, o "Manual de orientação para uso do ambiente digital de gestão documental do Programa SP Sem Papel", conforme § 2º, artigo 1º da Resolução SG-57, de 30-9-2019, resolve:

Artigo 1º - O Anexo da Resolução SG-57, de 30-9-2019, que aprova o "Manual de orientação para uso do ambiente digital de gestão documental do Programa SP Sem Papel", define procedimentos e dá providências correlatas, fica substituído pelo Anexo que faz parte integrante desta Portaria.

Parágrafo único - O Manual a que se refere o "caput" deste artigo ficará disponível no sítio eletrônico da Unidade do Arquivo Público do Estado, no endereço

<http://www.arquivoestado.sp.gov.br/site/assets/legislacao/PortariaUAPESP SAESP3 Manual Orientacao Uso Ambiente Digital de Gestao Docume ntal\_v2\_Site.pdf>.

Artigo 2º - Esta Portaria entra em vigor na data de sua publicação.

#### ANEXO

```
a que se refere o artigo 1º da Resolução SG nº 57, de 30-9-2019
(Anexo substituído pela Portaria UAPESP/SAESP 3, de 08-10-2020)
```
# **MANUAL DE ORIENTAÇÃO PARA USO DO AMBIENTE DIGITAL DE GESTÃO DOCUMENTAL DO PROGRAMA SP SEM PAPEL**

(VERSÃO 2)

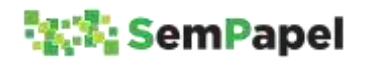

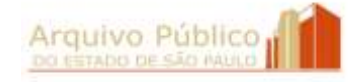

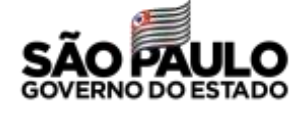

# **SUMÁRIO**

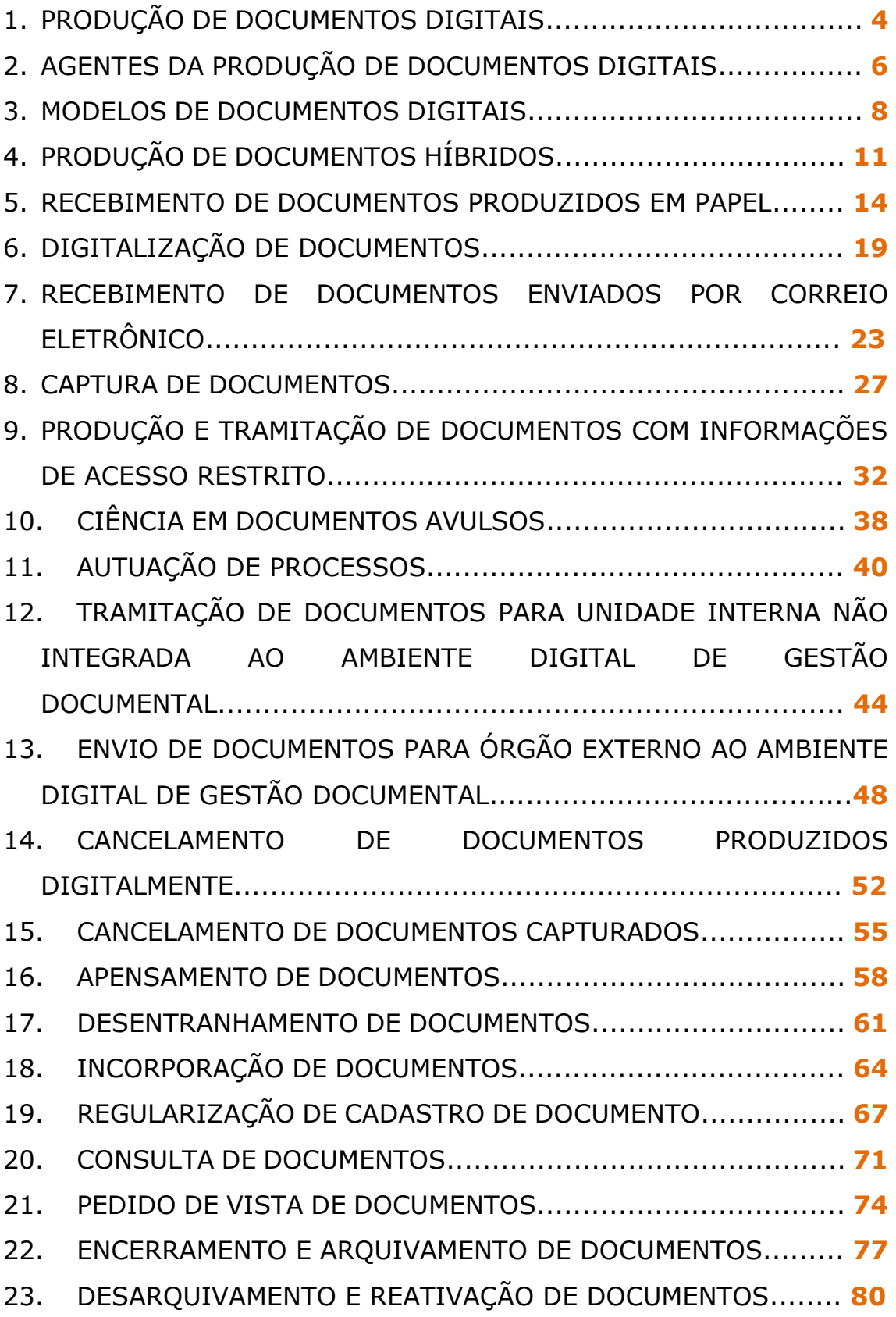

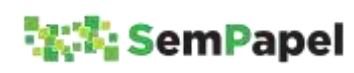

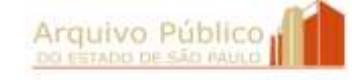

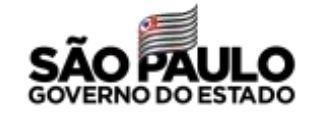

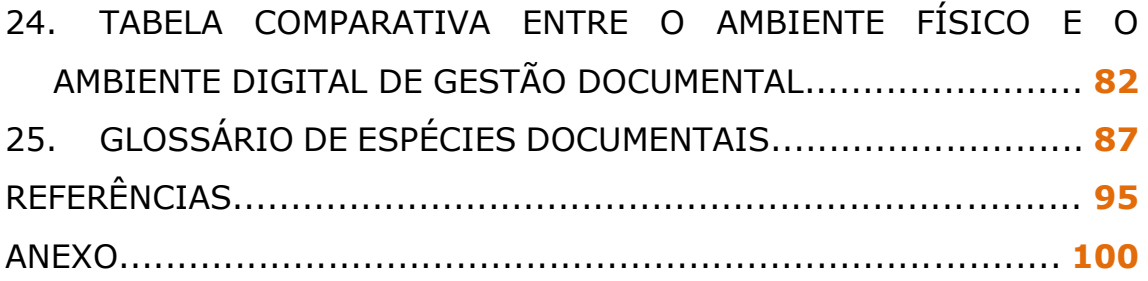

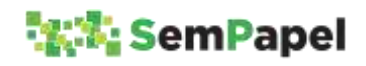

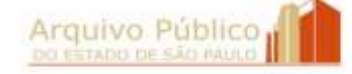

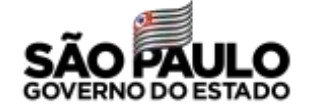

#### **1. PRODUÇÃO DE DOCUMENTOS DIGITAIS**

O Programa SP Sem Papel, visa à produção, gestão, tramitação, armazenamento, preservação, segurança e acesso a documentos e informações arquivísticas em ambiente digital de gestão documental.

A produção de documentos digitais imprime maior eficácia e celeridade aos processos administrativos, além de contribuir para a economicidade dos recursos públicos e para a sustentabilidade ambiental.

No ambiente digital de gestão documental ("Documentos Digitais"), os documentos são produzidos em conformidade com os Planos de Classificação e Tabelas de Temporalidade de Documentos da Administração Pública do Estado de São Paulo, o que permite que eles sejam classificados no ato de sua criação, com a consequente identificação de seus prazos de guarda e de sua destinação final.

O Decreto nº 64.355, de 31 de julho de 2019, garante a validade jurídica e administrativa dos documentos nato-digitais assinados eletronicamente no ambiente digital de gestão documental ("Documentos Digitais"), por meio de certificação digital, emitida no âmbito da Infraestrutura de Chaves Públicas Brasileiras - ICP-Brasil, ou por meio de identificação de nome de usuário e senha.

A utilização do ambiente digital de gestão documental ("Documentos Digitais") deve ser orientada, no âmbito dos órgãos e entidades estaduais, pelas áreas de tecnologias da informação e pelas Comissões de Avaliação de Documentos e Acesso - CADAs. De acordo com o Decreto nº 64.355, de 31 de julho de 2019, artigo 16 cabe às CADAs: I - a gestão de documentos digitais; II - o

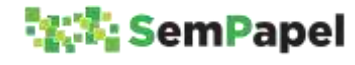

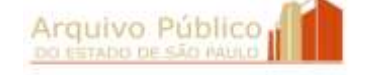

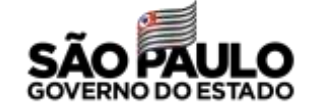

acompanhamento da implantação, da execução e da manutenção do ambiente digital de gestão documental; III - a modelagem de documentos digitais.

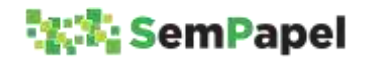

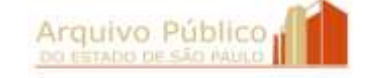

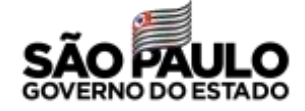

#### **2. AGENTES DA PRODUÇÃO DE DOCUMENTOS DIGITAIS**

Para melhor compreensão do processo de produção de um documento nato-digital no ambiente digital de gestão documental ("Documentos Digitais"), é necessário, primeiramente, conhecer os agentes que nele atuam:

**PRODUTOR:** Agente público que está inserindo no sistema os dados do documento e/ou redigindo o seu texto.

**RESPONSÁVEL PELA ASSINATURA:** Agente público responsável por assinar o documento em razão do seu cargo ou função pública.

- $\checkmark$  Ele pode ou não ser o produtor;
- $\checkmark$  Ele pode estar lotado na mesma unidade do produtor ou em outra unidade do mesmo órgão ou de outro órgão;
- $\checkmark$  Ele pode assinar o documento em substituição legal a outro agente público, que esteja afastado ou de licença, ou em decorrência do exercício de função que não esteja atrelada ao seu cargo efetivo, como por exemplo, Presidente de Comitê, Coordenador de Comissão, fiscal de contrato etc.

**COSSIGNATÁRIO (S):** Agente (s) público (s) corresponsável (veis) por assinar o documento.

- Um documento pode ser assinado por vários agentes públicos. Ele (s) pode (m) estar lotado (s) na mesma unidade do produtor ou em outra (s) unidade (s) do mesmo órgão ou de outro (s) órgão (s);
- Exemplos de documentos que podem utilizar da opção de cossignatário: parecer técnico, ata, deliberação de colegiados, etc.

Somente o Produtor e o Responsável pela Assinatura podem editar o conteúdo do documento, enquanto ele não for assinado.

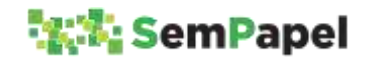

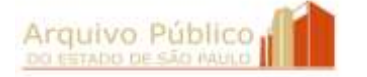

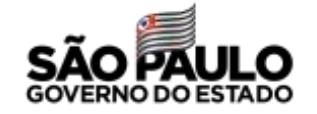

O Responsável pela Assinatura é o primeiro agente a assinar o documento, quando existir (em) cossignatário (s).

Somente o Responsável pela Assinatura pode cancelar o documento.

Independentemente do nível de acesso definido para o modelo do documento, os agentes responsáveis pela produção e assinatura, sempre terão acesso ao seu conteúdo.

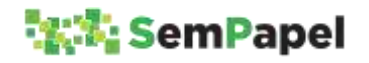

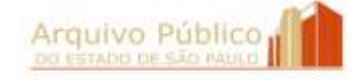

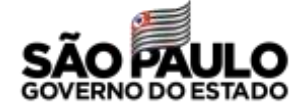

#### **3. MODELOS DE DOCUMENTOS DIGITAIS**

Modelo é a representação gráfica do documento físico transportada para o ambiente digital de gestão documental ("Documentos Digitais"), considerando a sua forma e conteúdo.

No ambiente digital de gestão documental ("Documentos Digitais"), os documentos são produzidos por meio da seleção de modelos previamente formatados, associados a séries documentais constantes de Planos de Classificação de Documentos oficializados.

A correta seleção do modelo disponível na funcionalidade "Criar Novo" garante que o ambiente digital de gestão documental ("Documentos Digitais") faça o correto controle dos prazos de guarda e da destinação final do documento digital, em conformidade com o previsto na respectiva Tabela de Temporalidade de Documentos.

A elaboração de modelos:

- padroniza o documento em todas as unidades do órgão/entidade;
- agiliza a produção do documento digital;
- facilita a recuperação da informação.

## **SAIBA MAIS!**

Os modelos disponíveis na funcionalidade "Incluir Documento" não estão associados a nenhuma série documental. Esses modelos assumem automaticamente a classificação do documento composto (processo, expediente, prontuário e dossiê) no qual estão sendo incluídos.

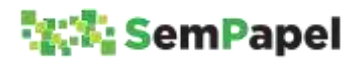

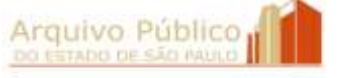

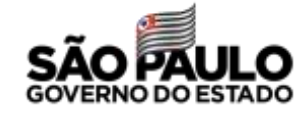

No momento da implantação do Programa SP Sem Papel no órgão/entidade, os modelos disponibilizados no ambiente digital de gestão documental ("Documentos Digitais") são **modelos simples**, apresentando alguns poucos campos de descritores - tais como interessado, assunto e número de referência - e a caixa de texto "em branco", para livre edição do conteúdo pelo produtor do documento.

#### **SAIBA MAIS!**

Descritores são palavras ou grupos de palavras retiradas da composição do documento que indicam brevemente o seu conteúdo e que auxiliam na sua recuperação no ambiente digital de gestão documental ("Documentos Digitais").

#### **ATENÇÃO!**

Quando o usuário seleciona na funcionalidade "Criar Novo" um modelo de documento composto (processo, expediente, prontuário e dossiê), ele está elaborando a sua *Folha líder*. Por este motivo, o sistema apresenta, para preenchimento, apenas os campos de descritores.

Entretanto, o ambiente digital de gestão documental ("Documentos Digitais") também permite a elaboração de **modelos complexos** com:

 Campos de descritores específicos, definidos pelo órgão/entidade, que podem ser apresentados em branco (para livre preenchimento do produtor) ou com lista suspensa (para

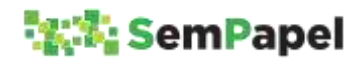

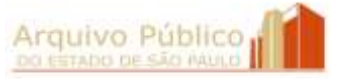

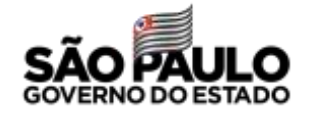

seleção do preenchimento pelo produtor dentre opções prédeterminadas);

 Caixa de texto com conteúdo pré-determinado, mas editável pelo produtor, ou com conteúdo fixo.

#### **SAIBA MAIS!**

O órgão/entidade também pode solicitar modelos com campos de descritores que:

- mesmo quando preenchidos, não aparecem no corpo do texto, servindo apenas para facilitar a recuperação do documento no sistema;
- são automaticamente gerados pelo sistema e podem compor ou não o conteúdo do documento.

#### **SAIBA MAIS!**

A modelagem de documentos é uma atividade que deve ser realizada pela Comissão de Avaliação de Documentos e Acesso - CADA junto às áreas produtoras de documentos do órgão/entidade. A CADA pode solicitar ao Arquivo Público do Estado:

- o aprimoramento de modelos já cadastrados no sistema, para melhor atender às especificidades de seu órgão/entidade;
- a modelagem de itens documentais específicos, que integrem documentos compostos.

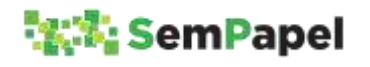

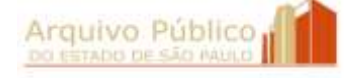

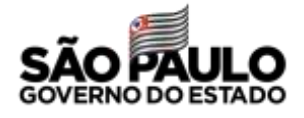

#### **4. PRODUÇÃO DE DOCUMENTOS HÍBRIDOS**

Entende-se por documento ou processo híbrido, o conjunto conceitualmente indivisível de documentos digitais e não digitais, reunidos em sucessão cronologicamente encadeada até a sua conclusão.

A produção de documentos híbridos pode ocorrer nos casos de:

- Recebimento de documentos em suportes, formatos ou tamanhos de arquivo que inviabilizem a sua captura para o ambiente digital de gestão documental ("Documentos Digitais");
- Indisponibilidade do ambiente digital de gestão documental ("Documentos Digitais"), situação em que os atos poderão ser praticados em meio físico (papel), procedendo-se à sua oportuna digitalização.
- Abertura, no ambiente digital de gestão documental ("Documentos Digitais") de novos volumes de documentos compostos que iniciaram a sua tramitação em papel.

Nesta última situação, recomenda-se que seja dada continuidade no ambiente digital de gestão documental ("Documentos Digitais") apenas de documentos compostos com longo prazo de vigência e que estejam distantes do seu encerramento. Documentos compostos que estejam próximos de seu encerramento devem seguir tramitando em papel.

No caso de abertura no ambiente digital de gestão documental ("Documentos Digitais") de novo volume de documento composto produzido em papel, o agente público deve:

1. Criar, no ambiente digital de gestão documental ("Documentos Digitais"), novo documento composto, selecionando o modelo correspondente à classificação do documento produzido em papel;

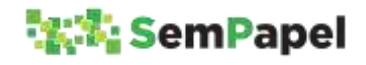

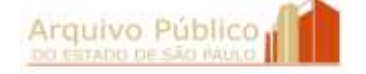

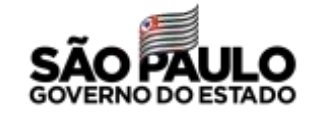

- 2. Incluir, no documento digital, *Termo de Abertura de Volume Digital* com o registro da referência numérica do documento em papel que lhe deu origem;
- 3. Juntar, no documento físico, *Termo de Encerramento de Volume Físico* com a referência numérica do documento digital que lhe dará prosseguimento e registrar o encerramento do volume físico no SPdoc ou em outro sistema de controle.

#### **ATENÇÃO!**

Os volumes do documento produzidos no ambiente digital de gestão documental ("Documentos Digitais") devem cumprir os mesmos prazos de guarda dos volumes produzidos em papel, de acordo com o previsto nas tabelas de temporalidade de documentos.

Não devem ser digitalizados e capturados para o ambiente digital de gestão documental ("Documentos Digitais"):

- Os volumes já encerrados de documentos compostos produzidos em papel e que estejam em tramitação antes da implantação do sistema;
- Correspondência pessoal, jornal, revista, livro, folder e demais materiais que não sejam anexos de algum tipo de documento oficial.

#### **SAIBA MAIS!**

Para saber como proceder no caso de impossibilidade de captura do documento recebido (físico ou digital) para o ambiente digital de gestão documental ("Documentos Digitais"), consulte o tópico **Captura de Documentos**.

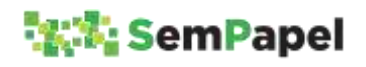

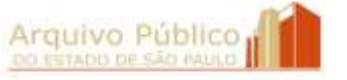

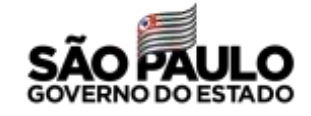

#### **ATENÇÃO!**

O *Termo de Encerramento de Volume Físico* deve ser elaborado em programa instalado no computador do agente público conforme o modelo abaixo:

TERMO DE ENCERRAMENTO DE VOLUME FÍSICO

Nesta data, em atendimento à solicitação de **[indicar nome, cargo e unidade da autoridade competente que solicitou o encerramento do volume físico]** e ao disposto na Resolução SG-57, de 30-9-2019, procedeu-se o encerramento do (s) volume(s) físico(s) do documento sob n° **[indicar o n° de controle do documento no SPdoc ou em outro sistema de controle]** que passará a ser tramitado digitalmente no Portal Sem Papel sob nº **[indicar o n° de controle do documento no ambiente digital de gestão documental ("Documentos Digitais")]**.

*Observação: Nenhum despacho ou documento poderá ser juntado a este volume, que receberá o Termo de Encerramento de Documento quando o documento composto for encerrado no Portal Sem Papel.* 

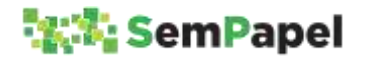

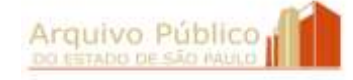

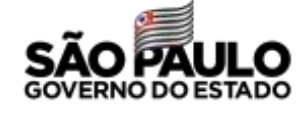

#### **5. RECEBIMENTO DE DOCUMENTOS PRODUZIDOS EM PAPEL**

De acordo com o Decreto nº 64.355, de 31 de julho de 2019, que instituiu o Programa SP Sem Papel na Administração Pública Estadual, o agente público que receber documento produzido em papel deve proceder à sua imediata digitalização, restituindo o original ao interessado, quando possível.

A digitalização é um procedimento prévio e necessário para a captura do documento recebido em papel para o ambiente digital de gestão documental ("Documentos Digitais").

O documento digitalizado deve ser capturado para o ambiente digital de gestão documental ("Documentos Digitais") por meio de um dos seguintes modelo:

Funcionalidade "Criar Novo"

- **Correspondência Externa - Capturado**, quando se tratar de documento de comunicação. Exemplos: ofício, carta, convite, requerimento etc.;
- **Pedido de Vista - Capturado**, quando se tratar de solicitação de pedido de vista de documento realizada pelo interessado ou por seu representante legal.

Funcionalidade "Incluir Documento"

- **Documento Capturado**, quando se tratar de documento, que não apresente informações de acesso restrito, a ser incluído em documento composto já produzido e em tramitação no sistema. Exemplos: nota fiscal, conta de luz, proposta de orçamento, página do Diário Oficial do Estado etc.;
- **Documento Pessoal Capturado,** quando se tratar de documento, que apresente informações de acesso restrito, a ser incluído em documento composto já produzido e em tramitação no ambiente digital de gestão documental ("Documentos

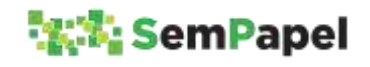

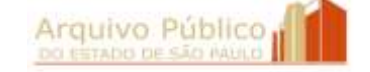

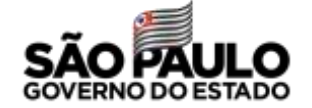

Digitais"). Exemplo: atestado médico, recibo de declaração de imposto de renda etc.

#### **SAIBA MAIS!**

O modelo "Documento Pessoal Capturado" tem seu nível de acesso definido, por padrão, como "Limitado entre pessoas", o que restringe o acesso ao seu conteúdo.

Para mais informações, consulte o tópico **Produção e Tramitação de Documentos com Informações de Acesso Restrito.**

## **ATENÇÃO!**

Caso o agente público identifique a necessidade de outros modelos de documentos capturados, para serem disponibilizados na funcionalidade "Criar Novo", ele deve entrar em contato com o Arquivo Público do Estado por meio da Comissão de Avaliação de Documentos e Acesso - CADA de seu órgão/entidade.

Os anexos dos documentos de comunicação (ofício, carta, requerimento, etc.) podem ser capturados para o ambiente digital de gestão documental ("Documentos Digitais"):

- **Junto com o documento avulso que os encaminhou, formando** um único arquivo PDF/A. Essa opção agiliza o procedimento de captura dos documentos para o ambiente digital de gestão documental ("Documentos Digitais"); ou
- Individualmente, em arquivo separado do arquivo PDF/A do documento avulso. Essa opção favorece à recuperação da

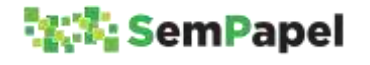

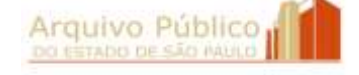

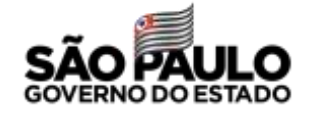

informação, pois o agente público informará para o sistema descritores que são específicos para cada anexo.

Sempre que solicitado, o órgão/entidade deve fornecer ao portador do documento produzido em papel o "Protocolo de Acompanhamento de Documento". O protocolo, além de comprovar a entrega do documento na repartição pública, permite que o interessado acompanhe o seu andamento pela internet.

Para emitir o protocolo, o agente público deve:

- 1. Digitalizar o documento produzido em papel;
- 2. Capturar o documento para o ambiente digital de gestão documental ("Documentos Digitais"), utilizando o modelo apropriado;
- 3. Selecionar a funcionalidade "Gerar Protocolo";
- 4. Imprimir o "Protocolo de Acompanhamento de Documento" virtualmente.

## **ATENÇÃO!**

Caso o documento recebido em papel seja capturado por meio da funcionalidade "Incluir Documento", o agente público deve selecionar a funcionalidade "Gerar Protocolo" disponível na *folha líder* do documento composto.

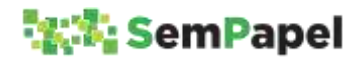

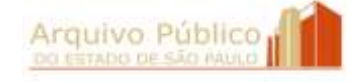

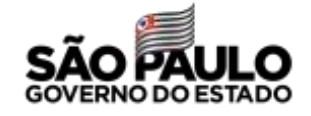

#### **SAIBA MAIS!**

Por meio da URL constante do rodapé do "Protocolo de Acompanhamento de Documento", o interessado é direcionado para página da internet onde pode acompanhar o andamento da sua solicitação ao órgão/entidade.

No momento, a consulta por agente externo ao documento produzido no ambiente digital de gestão documental ("Documentos Digitais") está limitada ao histórico de sua tramitação.

## **ATENÇÃO!**

Considerando que um dos objetivos do Programa SP Sem Papel é promover a sustentabilidade ambiental pelo uso da tecnologia da informação e comunicação, recomenda-se que o "Protocolo de Acompanhamento de Documento" seja impresso virtualmente e entregue ao portador/interessado por meio eletrônico: e-mail, WhatsApp etc.

## **ATENÇÃO!**

Cabe ao órgão/entidade, sempre que possível (quando a legislação não determinar a apresentação do documento original com assinatura manual), orientar o interessado sobre o envio de documentos por meio de correio eletrônico, no formato PDF/A, com o objetivo de minimizar ao máximo o recebimento de documentos em papel.

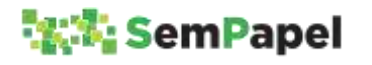

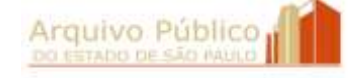

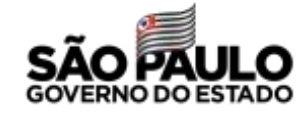

Caso não seja possível realizar a digitalização do documento no ato do recebimento, o agente público deve realizá-la em momento posterior. Após a digitalização, conferência da integridade do documento digitalizado e sua captura para o ambiente digital de gestão documental ("Documentos Digitais"), o agente público deve:

- A. **Eliminar** o documento em papel, quando se tratar de documento cuja destinação na respectiva Tabela de Temporalidade de Documentos seja a eliminação. Exemplos: ofício, carta, requerimento, nota fiscal etc.;
- B. **Preservar** o documento em papel, quando se tratar de documento cuja destinação na respectiva Tabela de Temporalidade de Documentos seja a guarda permanente. Exemplos: parecer técnico, parecer jurídico etc.

#### **ATENÇÃO!**

Os documentos digitalizados que substituem os documentos em papel devem cumprir os prazos de guarda previstos nas Tabelas de Temporalidade de Documentos. Para mais informações consulte o tópico **Digitalização de Documentos**.

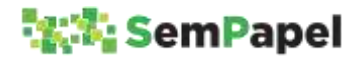

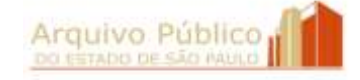

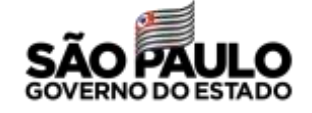

#### **6. DIGITALIZAÇÃO DE DOCUMENTOS**

Digitalização é o processo de conversão de um documento físico para o formato digital, por meio de dispositivo apropriado, gerando uma fiel representação.

#### **SAIBA MAIS!**

No âmbito do Programa SP Sem Papel, considera-se:

**Documento nato-digital**: documento produzido dentro do ambiente digital de gestão documental ("Documentos Digitais") ou em outros sistemas de produção de documentos digitais como, por exemplo, o SIAFEM.

**Documento digitalizado**: arquivo PDF/A resultante da digitalização do documento produzido em papel.

No Programa SP Sem Papel, a digitalização tem a exclusiva finalidade de converter para o formato digital **documentos recebidos ou produzidos em papel**, com o objetivo de permitir a sua captura para o ambiente digital de gestão documental ("Documentos Digitais"), com a finalidade de iniciar ou instruir uma ação administrativa.

#### **ATENÇÃO!**

O ambiente digital de gestão documental ("Documentos Digitais") não foi desenvolvido nem dimensionado para armazenar documentos digitalizados da massa de documentos em papel acumulada nos órgãos/entidades.

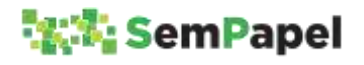

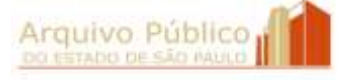

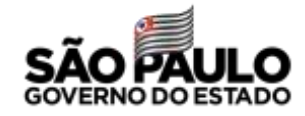

A digitalização de **documentos** deve, portanto, ser realizada **apenas** nas seguintes situações:

- Documentos **externos recebidos** em papel;
- Documentos **internos recebidos** em papel de unidades que ainda não estejam integradas ao ambiente digital de gestão documental ("Documentos Digitais");
- Documentos **internos produzidos** em papel, em decorrência de indisponibilidade temporária do ambiente digital de gestão documental ("Documentos Digitais").

## **ATENÇÃO!**

O documento recebido em papel que integrar documento composto produzido em papel, será a ele juntado, não sendo necessária a sua digitalização.

A digitalização de documentos realizada **em conformidade com as normas e procedimentos** previstos na Lei federal n°12.682, de 9 de julho de 2012 e no Decreto federal nº 10.278, de 18 de março de 2020, equipara o documento digitalizado ao documento físico para todos os efeitos legais e para a comprovação de qualquer ato de direito público, inclusive para atender ao poder fiscalizatório do Estado. A saber:

- $\checkmark$  Prévia avaliação dos documentos, conforme estabelecido em tabelas de temporalidade de documentos, de modo a identificar os documentos que, após a digitalização, podem ser eliminados e os que devem ser preservados.
- Utilização de procedimentos e tecnologias que assegurem:
	- a) a integridade, confiabilidade, rastreabilidade, e auditabilidade dos procedimentos empregados;

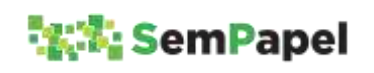

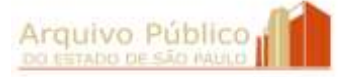

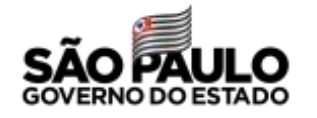

- b) o emprego de padrões técnicos de digitalização para garantir a qualidade da imagem, da legibilidade e do uso do documento digitalizado;
- c) a confidencialidade, quando aplicável;
- d) a interoperabilidade entre sistemas informatizados.
- $\checkmark$  Armazenamento dos documentos digitalizados em ambiente que assegure proteção contra alteração, destruição e, quando cabível, contra o acesso e a reprodução não autorizados; e a indexação de metadados que possibilitem a localização, o gerenciamento e a conferência do processo de digitalização adotado.
- Observação dos padrões técnicos mínimos (Anexo I) e dos metadados mínimos obrigatórios (Anexo II) do Decreto n. 10.278/2020.

Os **documentos nato-digitais** e os **documentos digitalizados** se submetem aos mesmos instrumentos de gestão documental aplicáveis aos documentos produzidos em papel: Plano de Classificação e Tabela de Temporalidade de Documentos.

Deste modo, podem ser eliminados após a digitalização os originais de documentos cuja destinação na Tabela de Temporalidade de Documentos seja a eliminação. Exemplos: ofício, carta, requerimento, nota fiscal etc.

Documentos que tenham como destinação a guarda permanente, devem ser preservados em seu suporte original, ainda que tenham sido digitalizados e capturados para o ambiente digital de gestão documental ("Documentos Digitais"). Exemplos: parecer técnico, parecer jurídico etc.

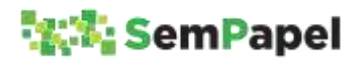

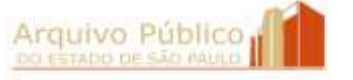

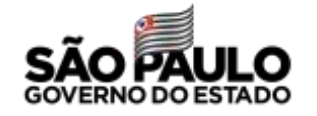

#### **ATENÇÃO!**

É dever do agente público verificar a qualidade do documento digitalizado antes de captura-lo para o ambiente digital de gestão documental ("Documentos Digitais"). Somente com a verificação da "integridade da imagem" do documento digitalizado, o documento original pode ser eliminado.

A eliminação de documentos em papel, **substituídos por documentos digitalizados nos termos da lei**, deve seguir os procedimentos previstos no Decreto n°48.897, de 27 de agosto de 2004, e na Instrução Normativa APE/SAESP - 2, de 2 de dezembro de 2010. Por este motivo, recomenda-se que o órgão/entidade centralize o arquivamento desses documentos, separando-os por série documental, até acumular um volume significativo que justifique a publicação do "Edital de Ciência de Eliminação de Documentos" no Diário Oficial do Estado.

#### **ATENÇÃO!**

Os documentos digitalizados que substituem os documentos em papel devem cumprir os prazos de guarda previstos nas Tabelas de Temporalidade de Documentos.

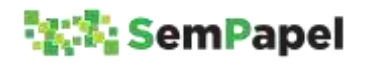

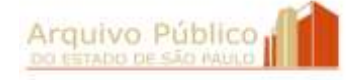

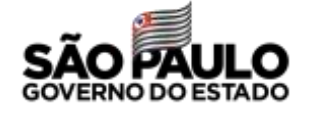

#### **7. RECEBIMENTO DE DOCUMENTOS ENVIADOS POR CORREIO ELETRÔNICO**

De acordo com o Decreto n° 64.355, de 31 de julho de 2019, o interessado externo ao ambiente digital de gestão documental ("Documentos Digitais") pode enviar documentos digitais ou digitalizados por correio eletrônico para instruir ou iniciar documentos compostos digitais.

## **ATENÇÃO!**

Será exigida a apresentação do original em papel quando a lei expressamente o exigir ou no caso de suspeita de adulteração.

O documento recebido por meio de correio eletrônico deve ser capturado para o ambiente digital de gestão documental ("Documentos Digitais") por meio de um dos seguintes modelos:

#### Funcionalidade "Criar Novo"

- **Correspondência Externa - Capturado**, quando se tratar de documento de comunicação. Exemplos: ofício, carta, convite, requerimento etc.;
- **Pedido de Vista - Capturado**, quando se tratar de solicitação de pedido de vista de documento realizada pelo interessado ou por seu representante legal.

#### Funcionalidade "Incluir Documento"

 **Documento Capturado**, quando se tratar de documento, que não apresente informações de acesso restrito, a ser incluído em documento composto já produzido e em tramitação no sistema. Exemplos: nota fiscal, conta de luz, proposta de orçamento, página do Diário Oficial do Estado etc.;

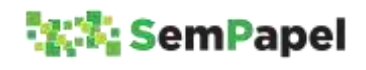

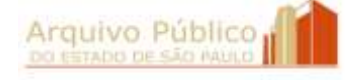

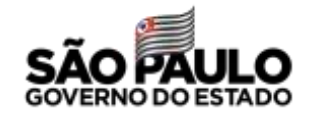

 **Documento Pessoal Capturado,** quando se tratar de documento, que apresente informações de acesso restrito, a ser incluído em documento composto já produzido e em tramitação no ambiente digital de gestão documental ("Documentos Digitais"). Exemplo: atestado médico, recibo de declaração de imposto de renda etc.

## **ATENÇÃO!**

Caso o agente público identifique a necessidade de outros modelos de documentos capturados, para serem disponibilizados na funcionalidade "Criar Novo", ele deve entrar em contato com o Arquivo Público do Estado por meio da Comissão de Avaliação de Documentos e Acesso - CADA do seu órgão/entidade.

O arquivo PDF/A baixado para o computador do agente público pode ser deletado após a sua captura para o ambiente digital de gestão documental ("Documentos Digitais").

As mensagens e seus anexos, entretanto, devem ser gerenciados pelo sistema de correio eletrônico adotado pelo órgão/entidade.

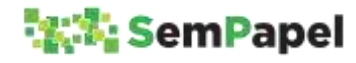

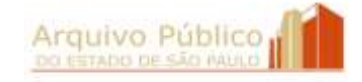

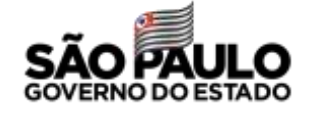

## **ATENÇÃO!**

Para ser capturado para o ambiente digital de gestão documental ("Documentos Digitais"), o documento deve estar no formato PDF/A e ter tamanho máximo de arquivo de 10 megabytes.

Para mais informações sobre o procedimento a ser adotado no caso de recebimento de documentos em outros formatos ou com tamanho de arquivo maior que 10 megabytes, consulte o tópico **Captura de Documentos**.

#### **SAIBA MAIS!**

Desde o ano de 2005 o PDF/A foi instituído como norma ISO (*International Organization for Standardization*) para a preservação em longo prazo, por permitir manter a forma fixa e o conteúdo estável do documento digital.

Recomenda-se que após a captura do documento para o ambiente digital de gestão documental ("Documentos Digitais"), o agente público acuse o recebimento do documento enviando, como anexo de mensagem eletrônica institucional, o "Protocolo de Acompanhamento de Documento".

Para emitir o protocolo, o agente público deve:

1. Capturar o documento para o ambiente digital de gestão documental ("Documentos Digitais"), utilizando o modelo apropriado;

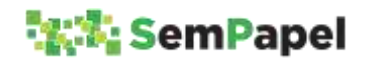

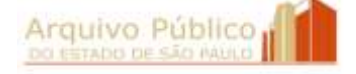

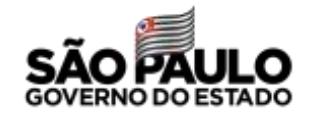

- 2. Selecionar a funcionalidade "Gerar Protocolo";
- 3. Imprimir o "Protocolo de Acompanhamento de Documento" virtualmente.

#### **ATENÇÃO!**

Caso o documento seja capturado diretamente para dentro do documento composto, por meio da funcionalidade "Incluir Documento", o agente público deve selecionar a funcionalidade "Gerar Protocolo" disponível na *folha líder* do documento composto.

#### **SAIBA MAIS!**

Por meio da URL constante do rodapé do "Protocolo de Acompanhamento de Documento", o interessado é direcionado para página da internet onde pode acompanhar o andamento da sua solicitação ao órgão/entidade.

No momento, a consulta de agente externo ao documento produzido no ambiente digital de gestão documental ("Documentos Digitais") está limitada ao histórico de sua tramitação.

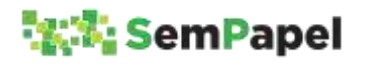

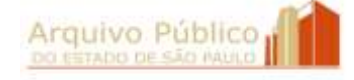

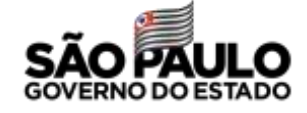

#### **8. CAPTURA DE DOCUMENTOS**

Os documentos produzidos fora do ambiente digital de gestão documental ("Documentos Digitais"), em papel ou em meio eletrônico, devem ser capturado para o sistema.

#### **ATENÇÃO!**

Caso o documento seja recebido em papel, ele deve, primeiramente, ser digitalizado. Para mais informações, consulte o tópico **Digitalização de Documentos**.

No ato da captura do documento para o ambiente digital de gestão documental ("Documentos Digitais"), o agente público deve selecionar um dos seguintes modelos:

Funcionalidade "Criar Novo"

- **Correspondência Externa - Capturado**, quando se tratar de documento de comunicação de procedência externa. Exemplos: ofício, carta, convite, requerimento etc.;
- **Pedido de Vista - Capturado**, quando se tratar de solicitação de consulta a documento realizada por interessado que não tenha acesso ao sistema ou por seu representante legal.

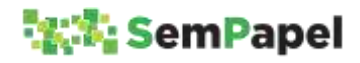

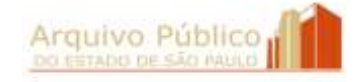

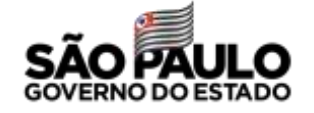

#### **SAIBA MAIS!**

Os modelos de documentos capturados disponíveis na funcionalidade "Criar Novo" estão associados a séries documentais constantes do Plano de Classificação de Documentos das Atividades-Meio. Por este motivo, ainda que os documentos capturados não sejam juntados ou deem origem a novos documentos compostos, o ambiente digital de gestão documental ("Documentos Digitais") fará o controle de seus prazos de guarda e de sua destinação final.

Funcionalidade "Incluir Documento"

- **Documento Capturado**, quando se tratar de documento, que não apresente informações de acesso restrito, a ser incluído em documento composto já produzido e em tramitação no ambiente digital de gestão documental ("Documentos Digitais"). Exemplos: nota fiscal, conta de luz, proposta de orçamento, página do Diário Oficial do Estado etc.;
- **Documento Pessoal Capturado,** quando se tratar de documento, que apresente informações de acesso restrito, a ser incluído em documento composto já produzido e em tramitação no ambiente digital de gestão documental ("Documentos Digitais"). Exemplo: atestado médico, recibo de declaração de imposto de renda etc.;
- **Documento Capturado Interno**, quando se tratar de documento produzido por outro sistema de produção de documentos nato-digitais próprio do órgão ou da Administração Pública Estadual que necessite ser assinado pelo agente público antes de sua inclusão em documento composto já produzido e em tramitação no ambiente digital de gestão documental

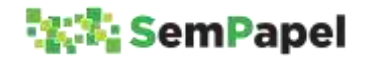

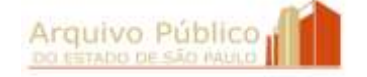

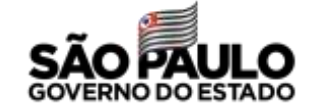

("Documentos Digitais"). Exemplo: nota de empenho emitida pelo SIAFEM.

#### **SAIBA MAIS!**

O modelo "Documento Pessoal Capturado" tem seu nível de acesso definido, por padrão, como "Limitado entre pessoas", o que restringe o acesso ao seu conteúdo.

Para mais informações, consulte o tópico **Produção e Tramitação de Documentos com Informações de Acesso Restrito**.

#### **SAIBA MAIS!**

Os modelos de documentos capturados disponíveis na funcionalidade "Incluir Documento" assumem automaticamente a classificação e a temporalidade do documento composto no qual estão sendo incluídos.

## **ATENÇÃO!**

Caso o agente público identifique a necessidade de outros modelos de documentos capturados, para serem disponibilizados na funcionalidade "Criar Novo", ele deve entrar em contato com o Arquivo Público do Estado por meio da Comissão de Avaliação de Documentos e Acesso - CADA de seu órgão/entidade.

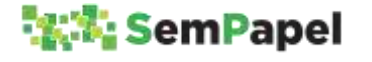

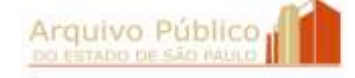

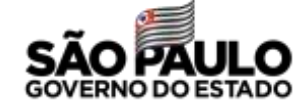

Os documentos capturados por meio dos modelos "Correspondência Externa - Capturado", "Pedido de Vista - Capturado", "Documento Capturado" e "Documento Pessoal Capturado" devem ser **autenticados** pelo agente público.

Já os documentos capturados por meio do modelo "Documento Capturado Interno" devem ser **autenticados** e **assinados** pelo (s) agente (s) público (s).

Caso o agente público responsável pela autenticação não seja o responsável pela assinatura do "Documento Capturado Interno", ele deve, no momento do preenchimento dos descritores do documento e da seleção do arquivo PDF/A, indicar o nome do responsável no campo "Responsável pela Assinatura".

Antes da autenticação, o agente público pode incluir cossignátario (s) no "Documento Capturado Interno".

#### **SAIBA MAIS!**

Na autenticação, o agente público está declarando que o documento capturado para o ambiente digital de gestão documental ("Documentos Digitais") não sofreu nenhuma alteração e que ele confere com o documento recebido.

#### **ATENÇÃO!**

Para ser capturado para o ambiente digital de gestão documental ("Documentos Digitais"), o documento deve estar no formato PDF/A e ter tamanho máximo de arquivo de 10 megabytes.

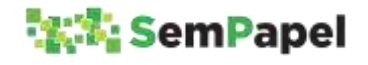

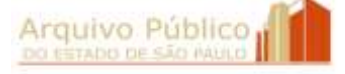

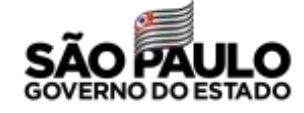

#### **SAIBA MAIS!**

Após a **digitalização e captura** para o ambiente digital de gestão documental ("Documentos Digitais"), o documento recebido em papel pode ser eliminado. Para mais informações, consulte o tópico **Recebimento de Documentos Produzidos em Papel**.

Após a **captura** para o ambiente digital de gestão documental ("Documentos Digitais"), o arquivo PDF/A recebido por correio eletrônico ou produzido em outros sistemas, baixado para o computador do agente, pode ser eliminado do computador do usuário. Para mais informações, consulte o tópico **Recebimento de Documentos Enviados por Correio Eletrônico**.

Na impossibilidade de capturar o documento recebido (físico ou eletrônico) para o ambiente digital de gestão documental ("Documentos Digitais") por motivo de formato, suporte ou tamanho de arquivo não compatível (Exemplo: arquivos de áudio, plantas em AutoCAD, etc.), o agente público deve:

- 1. Incluir no processo ou expediente, por meio do modelo "Informação", registro de que o documento composto contém documento físico ou armazenado em dispositivo eletrônico (pendrive, cd-rom etc.);
- 2. Registrar o objeto físico ou a mídia de armazenamento no SPdoc, ou em outro sistema de controle de documentos físicos, com a mesma classificação do documento composto;
- 3. Tramitar fisicamente o objeto físico ou a mídia de armazenamento para a unidade de destino.

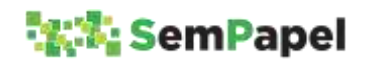

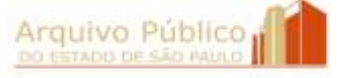

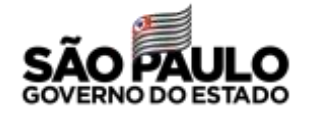

#### **9. PRODUÇÃO E TRAMITAÇÃO DE DOCUMENTOS COM INFORMAÇÕES DE ACESSO RESTRITO**

O ambiente digital de gestão documental ("Documentos Digitais") ainda não está preparado para atender a todos os requisitos da LAI (Lei de Acesso à Informação) e da LGPD (Lei Geral de Proteção de Dados Pessoais). Por esse motivo, alguns cuidados devem ser observados pelo agente público durante a produção e tramitação de documentos com informações de acesso restrito.

#### **Produção**

O primeiro cuidado que o agente público deve ter durante a produção de um documento nato-digital ou a captura de um documento digitalizado para o ambiente digital de gestão documental ("Documentos Digitais"), é o preenchimento dos campos de descritores associados ao modelo de documento selecionado.

Descritores são palavras ou grupos de palavras retiradas da composição do documento que indicam brevemente o seu conteúdo. Exemplos: interessado, assunto, número de referência etc.

No ambiente digital de gestão documental ("Documentos Digitais"), os campos de descritores, quando definidos no processo de modelagem do documento digital como "campos de busca", ajudam na localização do documento na *Mesa Virtual* e na sua recuperação por meio da funcionalidade "Pesquisa Avançada".

Entretanto, nessa condição, as informações preenchidas nesses campos também podem ser visualizadas por qualquer agente público que realize pesquisa no banco de dados do sistema.

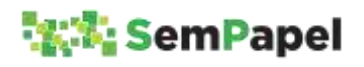

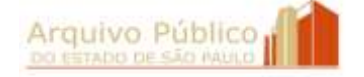

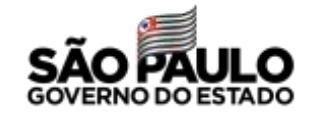

Exemplo: Se o agente público informar no campo "Assunto" do modelo "Ofício" que o documento "solicita a compra de armamento", essa informação poderá ser visualizada por outros agentes públicos, ainda que eles não tenham permissão para acessar o conteúdo do documento.

Por esse motivo, o agente público deve tomar cuidado para não preencher os campos de descritores definidos como "campos de busca" com informações ou dados sigilosos e pessoais, mas de registrá-los apenas no corpo do texto do documento (quando se tratar de documento nato-digital).

# **ATENÇÃO!**

Durante o processo de modelagem, o órgão/entidade pode definir os "campos de busca" que, quando preenchidos, terão suas informações apresentadas na coluna "Descrição" da *Mesa Virtual* e no resultado da pesquisa.

Cabe, portanto, ao órgão/entidade equilibrar a proteção de documentos com restrição de acesso com a necessidade de recuperação de sua informação no ambiente digital de gestão documental ("Documentos Digitais").

Outro cuidado que deve ser tomado pelo agente público, é limitar o acesso ao conteúdo do documento. No ambiente digital de gestão documental ("Documentos Digitais"), os modelos de documentos digitais têm o nível de acesso ao seu conteúdo definido, por padrão, como "Limitado entre lotações". Isso quer dizer que o conteúdo de um documento recém produzido, pode ser visualizado por vários agentes:

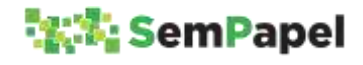

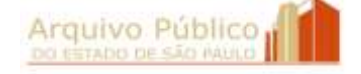

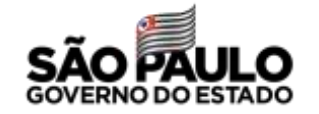

- Pelo produtor;
- **Pelo responsável pela assinatura;**
- **Pelo** (s) cossignatário (s);
- **Por todos os usuários da unidade do produtor.**

Em se tratando de um documento recém capturado, ele pode ser visualizado:

- **Pelo responsável pela autenticação;**
- Por todos os usuários da unidade do responsável pela autenticação.

#### **SAIBA MAIS!**

O conteúdo de um documento capturado por meio do modelo "Documento Capturado Interno" pode ser visualizado pelo agente público responsável pela autenticação, pelo responsável pela assinatura, pelo (s) cossignatário (s) e por todos os usuários lotados na unidade do responsável pela autenticação.

#### **SAIBA MAIS!**

Além desses agentes públicos, poderão ter acesso ao conteúdo do documento os usuários marcados como "Interessado" ou "Gestor", por meio da funcionalidade "Definir Acompanhamento".

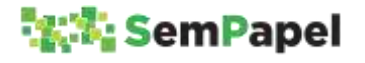

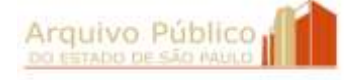

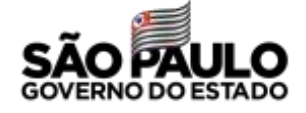

Para limitar o acesso ao conteúdo do documento nato-digital, o agente público deve alterar o nível de acesso ao seu conteúdo por meio da funcionalidade "Redefinir Acesso". Basta selecionar a funcionalidade e alterar o nível de acesso ao documento para "Limitado entre pessoas".

O mesmo procedimento deve ser adotado para os documentos capturados por meio do modelo "Correspondência Externa - Capturado", disponível na funcionalidade "Criar Novo".

Caso o documento seja capturado por meio da funcionalidade "Incluir Documento", o agente público deve selecionar o modelo "Documento Pessoal Capturado". Esse modelo, por padrão, tem seu nível de acesso definido como "Limitado entre pessoas".

Com a redefinição do nível de acesso, o conteúdo do documento continua sendo visualizado pelos agentes da sua produção ou captura, mas deixa de ser visualizado pelos demais usuários da unidade do produtor ou do responsável pela autenticação, conforme o caso.

## **ATENÇÃO!**

O órgão/entidade pode solicitar ao Arquivo Público do Estado, por meio da sua Comissão de Avaliação de Documentos e Acesso - CADA, a elaboração de modelos de documentos que tenham por padrão o nível de acesso "Limitado entre pessoas".

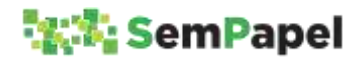

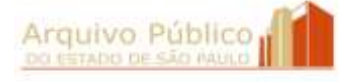

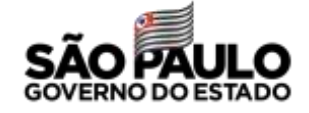
Em se tratando de documento composto (processo, expediente, prontuário ou dossiê) que apresente restrição de acesso em todo seu conjunto documental, a redefinição de acesso deve ser realizada em cada um dos itens documentais que o integram.

Exemplo: Se um processo apresenta sequencialmente um ofício, um despacho e um relatório, a redefinição de acesso deve ser realizada em cada um dos itens individualmente. Nesse caso, não basta redefinir o nível de acesso ao processo por meio da funcionalidade "Redefinir Acesso" disponível em sua *folha líder*.

## **Tramitação**

O agente público também deve tomar cuidado no momento de tramitar um documento com informações de acesso restrito.

No ambiente digital de gestão documental ("Documentos Digitais"), a permissão para acessar o conteúdo de um documento se expande à medida em que ele tramita.

Exemplo: Enquanto um documento nato-digital com nível de acesso definido como "Limitado entre lotações" não tramitar, apenas os agentes públicos lotados na unidade produtora terão acesso ao seu conteúdo, além do responsável pela assinatura e do (s) cossignatário (s), que podem estar lotados em outras unidades. Entretanto, se ele for tramitado para outra **unidade**, todos os

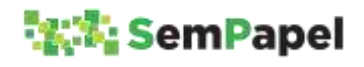

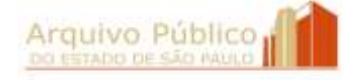

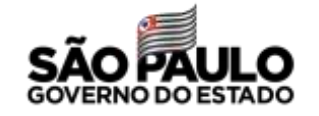

agentes públicos lotados na unidade de destino passarão a ter acesso ao seu conteúdo.

Por esse motivo, documentos que apresentem informações de acesso restrito devem ser tramitados apenas entre **usuários** .

# **ATENÇÃO!**

Antes de tramitar documentos para um **usuário**, o agente público deve se certificar que ele esteja em atividade e acessando regularmente o ambiente digital de gestão documental ("Documentos Digitais"). Caso contrário, documentos que demandem providências urgentes podem ficar "parados" na *Mesa Virtual*.

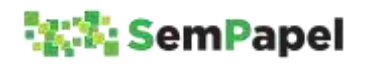

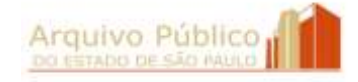

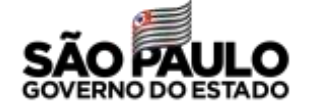

### **10. CIÊNCIA EM DOCUMENTOS AVULSOS**

Muitas vezes, um documento avulso (ofício ou memorando, por exemplo) passa por diversos "pontos de tramitação" antes de chegar à unidade responsável por iniciar o processo ou expediente.

### **SAIBA MAIS!**

As unidades (Coordenadorias, Departamentos, Divisões, Centros, Núcleos, Setores etc.) por onde circulam os documentos são denominadas "pontos" ou "locais de tramitação".

Decreto nº 60.334/2014

Nesses "pontos de tramitação", é comum que o documento avulso receba pequenos registros de informação, tais como "Encaminhe-se ao … ", "Para providências ...", "Para manifestação ...", "Ciente" etc., que encaminham o documento para a próxima unidade.

Para realizar esses "pequenos despachos" que possuem apenas caráter instrucional, não se constituindo, no entanto, em novos documentos avulsos, o agente público deve utilizar a funcionalidade "Ciência".

A funcionalidade "Ciência" permite que o agente público registre um texto de até 255 caracteres. A informação registrada é inserida como uma nova página do documento avulso.

Enquanto o documento não for tramitado para outra unidade, a ciência pode ser desfeita.

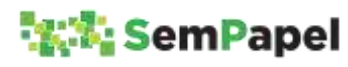

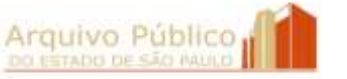

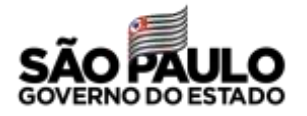

O agente público pode dar ciência em um mesmo documento avulso uma única vez.

# **ATENÇÃO!**

Após a sua juntada em um processo ou expediente, não é mais possível "dar ciência" no documento avulso. Qualquer manifestação, a partir de então, deve ser registrada no documento composto, por meio da inclusão de um novo item documental (funcionalidade "Incluir Documento").

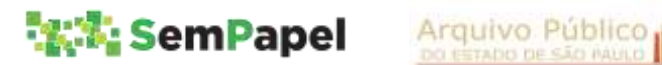

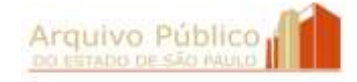

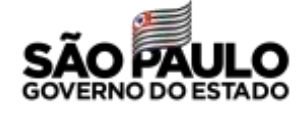

## **11. AUTUAÇÃO DE PROCESSOS**

No ambiente digital de gestão documental ("Documentos Digitais"), os processos devem ser produzidos diretamente pelas unidades, sem a necessidade de solicitação à Unidade de Protocolo.

Assim como no ambiente físico, no ambiente digital de gestão documental ("Documentos Digitais") só podem ser criados os processos que constem de Planos de Classificação de Documentos, devidamente oficializados, e somente quando houver determinação de autoridade competente.

## **SAIBA MAIS!**

Segundo o *Manual de Normas e Procedimentos de Protocolo para a Administração Pública do Estado de São Paulo*, oficializado pelo Decreto nº 60.334/2014, são autoridades competentes para solicitar a autuação de processo:

- Governador;
- **Secretário de Estado;**
- **Secretário Adjunto;**
- Chefe de Gabinete;
- **Coordenador:**
- Autoridade até o nível hierárquico de Diretoria de Servico;
- Outros casos em que houver delegação em norma interna.

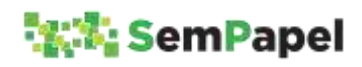

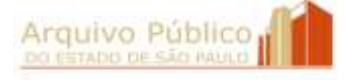

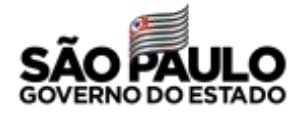

Nessa situação, o agente público com competência para autuar o processo deve:

- 1. Selecionar a funcionalidade "Criar Novo";
- 2. Selecionar o modelo correspondente ao processo que será autuado;
- 3. Preencher os campos de descritores que serão apresentados na *folha líder* do processo;
- 4. Selecionar o botão "Ok";
- 5. Conferir as informações preenchidas na *folha líder*
- 6. Selecionar a funcionalidade "Assinar";
- 7. Voltar à *Mesa Virtual* e selecionar, na seção "Aguardando Andamento", o documento avulso (nato-digital ou capturado) que motivou a abertura do processo;
- 8. Selecionar a funcionalidade "Juntar" e indicar o número de controle do processo recém produzido.

Desse modo, o documento avulso (nato-digital ou capturado) será juntado sequencialmente à *folha líder* do processo.

## **ATENÇÃO!**

Caso o processo esteja sendo criado por outro agente público, esse deve indicar a autoridade competente como responsável pela assinatura.

### **SAIBA MAIS!**

Documento inicial é o documento simples ou avulso que motiva a produção de um documento composto: processo, expediente, prontuário ou dossiê.

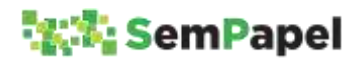

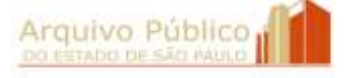

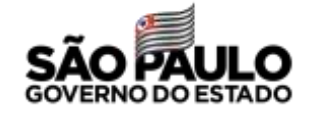

Caso a autoridade competente opte por não assinar a *folha líder* do processo, ela deve solicitar a autuação por meio de memorando produzido no ambiente digital de gestão documental ("Documentos Digitais"). Nesse caso, o agente público deve criar o processo assinando a sua *folha líder* e, em seguida :

- 1. Selecionar, na seção "Aguardando Andamento" da *Mesa Virtual*, o memorando da autoridade competente solicitando a autuação do processo;
- 2. Selecionar a funcionalidade "Juntar" e indicar o número de controle do processo recém produzido;
- 3. Voltar à *Mesa Virtual* e selecionar, na seção "Aguardando Andamento", o documento avulso (nato-digital ou capturado) que motivou a abertura do processo;
- 4. Selecionar a funcionalidade "Juntar" e indicar o número de controle do processo recém produzido.

Após essas operações, tanto o memorando quanto o documento inicial passam a ser itens documentais do processo, conforme indicado abaixo:

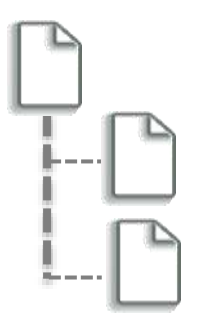

Processo - Folha Líder

Memorando solicitando a autuação do processo, quando for o caso

Documento Inicial

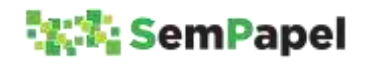

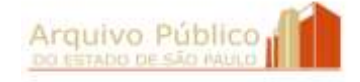

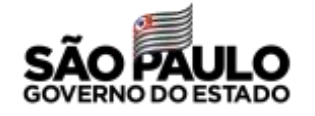

Na ausência da assinatura da autoridade competente na *folha líder*, a formalização da solicitação da abertura do processo por meio de memorando se faz necessária para evitar possíveis alegações de "vício de competência", que poderiam levar à anulação do ato administrativo.

# **ATENÇÃO!**

O processo também pode ser autuado a partir de um expediente que esteja em tramitação no ambiente digital de gestão documental ("Documentos Digitais"). Nessa situação, o agente público deve criar o processo e juntar o expediente a ele. Ao final do procedimento, o documento apresentará duas *folhas líderes*: a do processo e a do expediente.

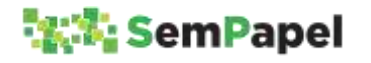

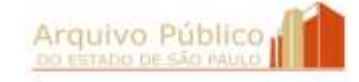

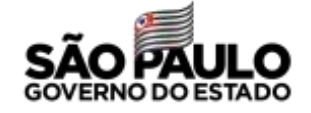

## **12. TRAMITAÇÃO DE DOCUMENTOS PARA UNIDADE INTERNA NÃO INTEGRADA AO AMBIENTE DIGITAL DE GESTÃO DOCUMENTAL**

De acordo com o artigo 3° do Decreto 64.355/2019, que instituiu o Programa SP Sem Papel, os usuários não cadastrados no ambiente digital de gestão documental ("Documentos Digitais") terão acesso aos documentos eletrônicos por meio de arquivo em formato digital, disponibilizado pelo órgão ou entidade detentor do documento.

Desse modo, sempre que o agente público tiver necessidade de tramitar documentos para unidade interna do órgão ou entidade que ainda não esteja integrada ao ambiente digital de gestão documental ("Documentos Digitais"), ele deve salvar o documento no formato PDF/A e enviá-lo como anexo de mensagem eletrônica institucional.

## **SAIBA MAIS!**

O arquivo PDF/A gerado no ambiente digital de gestão documental ("Documentos Digitais") tem valor de cópia autenticada administrativamente, por apresentar elementos (QR Code e código de barras) que permitem ao destinatário confirmar a sua autenticidade.

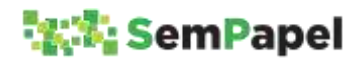

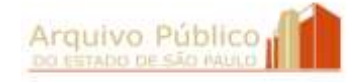

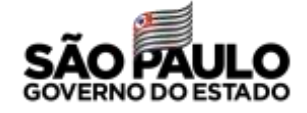

Não utilize a seção "Arquivos Auxiliares" para instrução de processos e expedientes em tramitação. Documentos que instruem processos e expedientes devem, necessariamente, ser incluídos no corpo do documento composto.

Os arquivos incluídos na seção "Arquivos Auxiliares" não integram o documento e, por este motivo, não são visualizados quando o documento é salvo no formato PDF/A.

A seção "Arquivos Auxiliares" deve ser utilizada somente para o compartilhamento de documentos e informações de caráter acessório ou complementar.

Nessa situação, o agente público deve:

# **Documentos que tramitam para comunicar (ofícios, cartas, convites etc.)**

- 1. Selecionar o documento, na seção "Aguardando Andamento" da *Mesa Virtual*;
- 2. Selecionar a funcionalidade "Visualizar" e baixar cópia do documento no formato PDF/A para o seu computador;
- 3. Enviar, para o destinatário, o arquivo contendo cópia do documento como anexo de mensagem eletrônica institucional;
- 4. Salvar a mensagem eletrônica, no formato PDF/A, no seu computador;
- 5. Capturar o arquivo contendo cópia da mensagem eletrônica, por meio do modelo "Documento Capturado", e junta-lo ao documento de comunicação, como forma de comprovar o envio do documento;

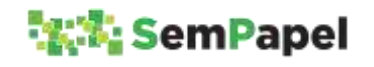

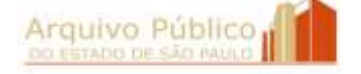

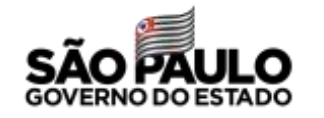

6. Arquivar o documento.

# **Documentos que tramitam para colher manifestação (processos e expedientes)**

- 1. Selecionar o documento, na seção "Aguardando Andamento" da *Mesa Virtual*;
- 2. Selecionar a funcionalidade "Visualizar" e baixar cópia do documento no formato PDF/A para o seu computador;
- 3. Enviar, para o destinatário, o arquivo contendo cópia do documento como anexo de mensagem eletrônica institucional;
- 4. Salvar a mensagem eletrônica, no formato PDF/A, no seu computador;
- 5. Incluir o arquivo contendo cópia da mensagem eletrônica no processo ou expediente, por meio do modelo "Documento Capturado", como forma de comprovar o envio do documento;
- 6. Sobrestar o documento.

Quando se tratar de processo ou expediente tramitado apenas para instrução, retornando em seguida para a unidade de origem, recomenda-se que o documento seja "sobrestado" ao invés de arquivado.

A situação "sobrestado" transfere o documento para a seção "Acompanhando" da *Mesa Virtual* e impede que ele seja tramitado, receba a inclusão de outros itens documentais, seja juntado a outro documento ou arquivado, opção essa que daría início a contagem dos seus prazos de guarda.

Quando a unidade enviar o documento de instrução, o processo ou expediente deve ser "desobrestado", de modo a voltar para a seção "Aguardando Andamento".

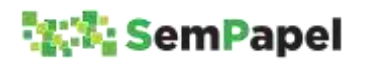

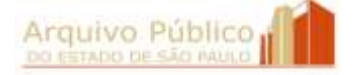

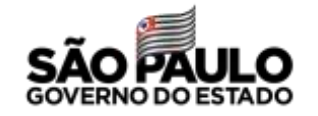

Caso o documento de instrução seja enviado eletronicamente, o agente público deve seguir as orientações do tópico **Recebimento de Documentos Enviados por Correio Eletrônico**.

Caso seja enviado em papel, o agente público deve seguir as orientações do tópico **Recebimento de Documentos Produzidos em Papel**.

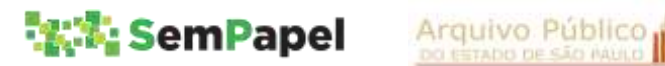

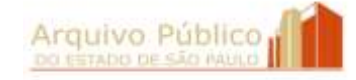

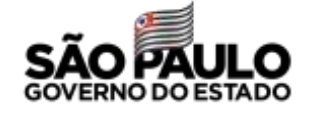

## **13. ENVIO DE DOCUMENTOS PARA ÓRGÃO EXTERNO AO AMBIENTE DIGITAL DE GESTÃO DOCUMENTAL**

De acordo com o artigo 3º do Decreto 64.355/2019, que instituiu o Programa SP Sem Papel, os usuários não cadastrados no ambiente digital de gestão documental ("Documentos Digitais") terão acesso aos documentos por meio de arquivo em formato digital, disponibilizado pelo órgão ou entidade detentor do documento.

Desse modo, sempre que o agente público tiver necessidade de enviar documentos produzidos no ambiente digital de gestão documental ("Documentos Digitais") para órgão externo ao Sistema, como por exemplo, Tribunal de Justiça, Ministério Público, prefeituras etc., ele deve salvar o documento no formato PDF/A e enviá-lo como anexo de mensagem eletrônica institucional.

### **SAIBA MAIS!**

O arquivo PDF/A gerado no ambiente digital de gestão documental ("Documentos Digitais") tem valor de cópia autenticada administrativamente, por apresentar elementos (QR Code e código de barras) que permitem ao destinatário confirmar a sua autenticidade.

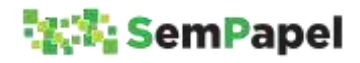

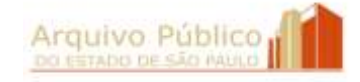

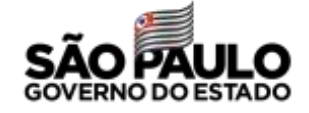

Não utilize a seção "Arquivos Auxiliares" para instrução de processos e expedientes em tramitação. Documentos que instruem processos e expedientes devem, necessariamente, ser incluídos no corpo do documento composto.

Os arquivos incluídos na seção "Arquivos Auxiliares" não integram o documento e, por este motivo, não são visualizados quando o documento é salvo no formato PDF/A.

A seção "Arquivos Auxiliares" deve ser utilizada somente para o compartilhamento de documentos e informações de caráter acessório ou complementar.

Nessa situação, o agente público deve:

- 1. Selecionar o documento, na seção "Aguardando Andamento" da *Mesa Virtual*;
- 2. Selecionar a funcionalidade "Visualizar" e baixar cópia do documento no formato PDF/A para o seu computador;
- 3. Enviar, para o órgão externo, o arquivo PDF/A contendo cópia do documento como anexo de mensagem eletrônica institucional;
- 4. Selecionar a funcionalidade "Tramitar";
- 5. Selecionar no campo "Destinatário" a opção "Externo;
- 6. Selecionar o botão "..." para que seja aberta a tela de pesquisa do órgão externo;
- 7. Selecionar o órgão externo de destino;
- 8. Preencher o campo "Observação" com informações complementares, como por exemplo, o nome da unidade do órgão externo a quem se destina o documento;

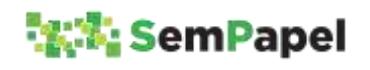

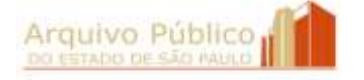

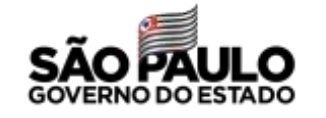

#### 9. Selecionar o botão "Ok"

Ao final da operação, o documento é transferido da seção "Aguardando Andamento" para a seção "Outros" da *Mesa Virtual*.

# **ATENÇÃO!**

Caso o agente público não encontre o nome do órgão externo na tela de pesquisa do órgão externo, ele deve:

- 1. Incluir o nome do órgão externo no campo "Observação", junto com as informações complementares; e
- 2. Entrar em contato com o Administrador Local do SP Sem Papel no seu órgão/entidade e solicitar que ele encaminhe, para a Prodesp, pedido de inclusão desse órgão no cadastro de órgãos externos do ambiente digital de gestão documental ("Documentos Digitais").

Quando o agente público receber de órgão externo documento de instrução de processo ou expediente a ele transferido, o agente público deve:

- 1. Selecionar o processo ou expediente, na seção "Outros" da *Mesa Virtual*;
- 2. Selecionar a funcionalidade "Desfazer Transferência Externa".

A operação transfere o processo ou expediente de volta para a seção "Aguardando Andamento" da *Mesa Virtual*.

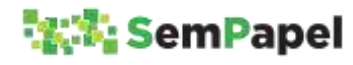

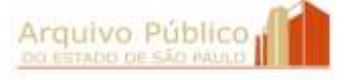

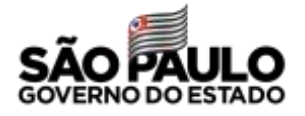

Caso o documento de instrução seja enviado eletronicamente, o agente público deve seguir as orientações do tópico **Recebimento de Documentos Enviados por Correio Eletrônico**.

Caso seja enviado em papel, o agente público deve seguir as orientações do tópico **Recebimento de Documentos Produzidos em Papel**.

# **ATENÇÃO!**

Com a implantação do Programa SP Sem Papel, os documentos devem ser produzidos e tramitados de acordo com os modelos disponíveis **exclusivamente** no ambiente digital de gestão documental ("Documentos Digitais"), até sua resolução final.

Desse modo, as mensagens de correio eletrônico não substituem nem se equivalem aos documentos produzidos no ambiente digital "Documentos Digitais"). Elas devem ser utilizadas somente para:

- Envio de documentos produzidos no ambiente digital de gestão documental ("Documentos Digitais") para órgão externo, salvos no formato PDF/A e anexados à mensagem eletrônica;
- Comunicações rotineiras, como por exemplo, agendamento de reuniões, divulgação de eventos, etc.

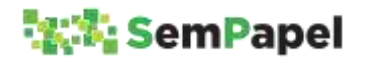

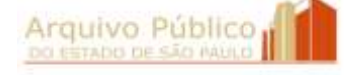

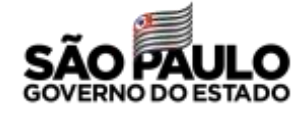

# **14. CANCELAMENTO DE DOCUMENTOS PRODUZIDOS DIGITALMENTE**

O documento ou item documental produzido no ambiente digital de gestão documental ("Documentos Digitais") deve ser cancelado sempre que:

- **houver sido produzido indevidamente;**
- após a sua assinatura, houver necessidade de editar suas informações (conteúdo e/ou descritores).

### **ATENÇÃO!**

Enquanto o documento ou item documental não tiver sido finalizado, ele pode ser excluído.

Enquanto o documento ou item documental não tiver sido assinado, ele pode ser editado.

Tanto o documento quanto o item documental só podem ser cancelados pelo agente público responsável por sua assinatura.

Para cancelar um **documento** produzido digitalmente, o agente público deve:

- 1. Selecionar o documento, na seção "Aguardando Andamento" da *Mesa Virtual*;
- 2. Selecionar a funcionalidade "Cancelar"; e
- 3. Informar o motivo do cancelamento.

Para cancelar um **item documental** produzido digitalmente, o agente público deve:

1. Selecionar o documento composto, na seção "Aguardando Andamento" da *Mesa Virtual*;

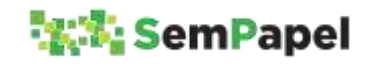

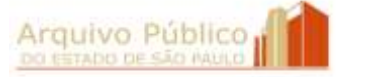

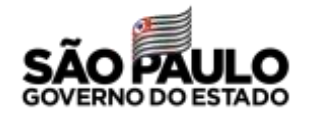

- 2. Selecionar o item documental, na lista de documentos juntados ao documento composto;
- 3. Selecionar a funcionalidade "Desentranhar";
- 4. Selecionar o item documental:
	- a. Na seção "Pendências" do documento composto do qual ele foi desentranhado; ou
	- b. Na seção "Aguardando Andamento" da *Mesa Virtual*.
- 5. Selecionar a funcionalidade "Cancelar"; e
- 6. Informar o motivo do cancelamento.

Em caso de cancelamento de item documental por necessidade de refazimento, o novo item não poderá ser incluído no mesmo local, pois no seu local será incluído o *Termo de Desentranhamento.*

O item documental refeito será sempre incluído ao final do documento composto.

Para mais informações, consulte o tópico **Desentranhamento de Documentos.**

# **ATENÇÃO!**

Quando houver necessidade de cancelar um processo ou expediente em formação é necessário, primeiramente, desentranhar todos os itens incluídos ou documentos juntados.

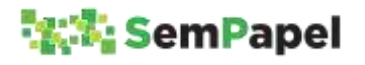

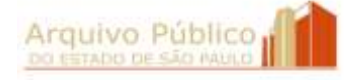

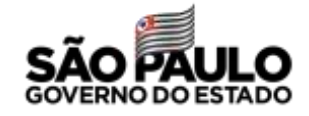

Em caso de constatação da produção indevida de processo ou expediente que já tenha tramitado por outras unidades e recebido a inclusão de itens documentais e/ou a juntada de documentos, recomenda-se que o documento composto seja encerrado e arquivado.

Para mais informações, consulte o tópico **Encerramento e Arquivamento de Documentos.**

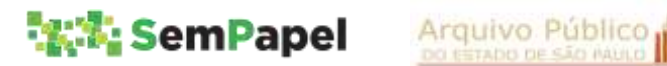

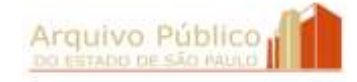

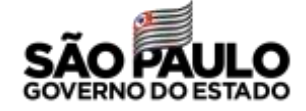

### **15. CANCELAMENTO DE DOCUMENTOS CAPTURADOS**

O documento ou item documental capturado para o ambiente digital de gestão documental ("Documentos Digitais") deve ser cancelado sempre que:

- **houver sido capturado indevidamente;**
- após a sua autenticação, houver necessidade de editar os seus descritores e/ou alterar o arquivo PDF/A selecionado.

# **ATENÇÃO!**

Quando se tratar de documento recebido em papel, digitalizado e capturado para o ambiente digital de gestão documental ("Documentos Digitais"), o cancelamento só pode ser realizado se o documento em papel não houver sido eliminado.

Caso o documento em papel tenha sido eliminado, o documento digitalizado, ainda que capturado por engano, deve ser arquivado no ambiente digital de gestão documental ("Documentos Digitais") pelo prazo determinado pela tabela de temporalidade de documentos.

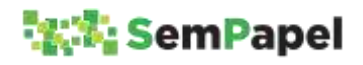

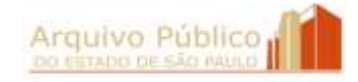

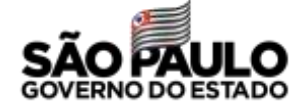

### **SAIBA MAIS!**

De acordo com a Lei federal n°12.682, de 9 de julho de 2012, alterada pela Lei federal 13.874, de 20 de setembro de 2019, e com o Decreto 10.278, de 18 de março de 2020, o documento digitalizado se equiparou ao documento físico para todos os efeitos legais e para a comprovação de qualquer ato de direito público, inclusive para atender ao poder fiscalizatório do Estado.

Para mais informações, consulte o tópico **Digitalização de Documentos**.

Para cancelar um **documento** capturado, o agente público deve:

- 1. Selecionar o documento, na seção "Aguardando Andamento" da *Mesa Virtual*;
- 2. Selecionar a funcionalidade "Cancelar"; e
- 3. Informar o motivo do cancelamento.

Para cancelar um **item documental** capturado, o agente público deve:

- 1. Selecionar o documento composto, na seção "Aguardando Andamento" da *Mesa Virtual*;
- 2. Selecionar o item documental na lista de documentos juntados ao documento composto;
- 3. Selecionar a funcionalidade "Desentranhar";
- 4. Selecionar o item documental:
	- a. Na seção "Pendências" do documento composto do qual ele foi desentranhado;
	- b. Na seção "Aguardando Andamento" da *Mesa Virtual*.

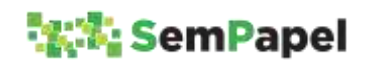

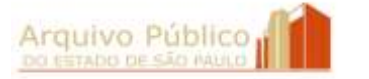

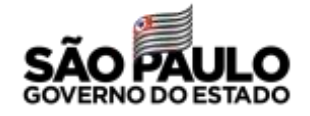

- 5. Selecionar a funcionalidade "Cancelar"; e
- 6. Informar o motivo do cancelamento.

O documento capturado só pode ser cancelado pelo agente público responsável por sua autenticação, exceto quando utilizado o modelo "Documento Capturado Interno", que pode ser cancelado pelo agente público responsável pela autenticação ou pela assinatura.

Para mais informações, consulte o tópico **Captura de Documentos**.

## **SAIBA MAIS!**

Enquanto não houver a inclusão de outro item documental ou a juntada de outro documento sequencialmente ao item documental capturado, o agente público tem a opção de refazê-lo.

A funcionalidade "Refazer" torna sem efeito o item documental capturado e gera outro, temporário, permitindo que o agente público escolha novo arquivo PDF/A e/ou altere os descritores antes da nova autenticação. Além disso, esse procedimento evita que seja incluído *Termo de desentranhamento* no local do item documental capturado.

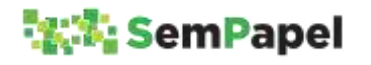

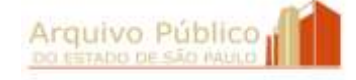

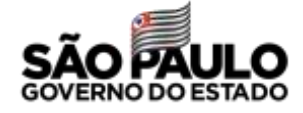

### **16. APENSAMENTO DE DOCUMENTOS**

Segundo o *Manual de Normas e Procedimentos de Protocolo para a Administração Pública do Estado de São Paulo* (Decreto n° 60.334/2014), apensamento é o procedimento de unir documentos, em caráter temporário, quando as informações contidas em um, servir de elemento elucidativo ou subsidiário para a instrução de outro ou com vistas à uniformização de tratamento em matérias semelhantes.

No ambiente físico, o apensamento é um procedimento realizado apenas entre documentos compostos, mais especificamente entre processos e/ou expedientes.

Nesse mesmo ambiente, quando um documento avulso subsidia a tomada de decisão de um processo ou expediente, a prática mais comum é tramitar o documento avulso na contracapa do documento composto, preso por um clip metálico.

No ambiente digital de gestão documental ("Documentos Digitais"), os documentos não apresentam capas, e por este motivo, nesse ambiente, a funcionalidade "Apensar" também deve ser utilizada para unir, em caráter temporário, documentos avulsos e compostos.

Deste modo, sempre que houver necessidade de unir documentos em caráter temporário, o agente público deve:

- 1. Selecionar, na seção "Aguardando Andamento" da *Mesa Virtual*, o documento considerado secundário, ou seja, aquele que irá subsidiar a tomada de decisão do documento considerado como principal;
- 2. Selecionar a funcionalidade "Apensar" e indicar o número de controle do documento principal.

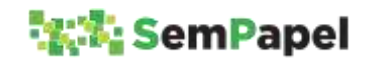

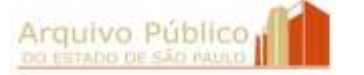

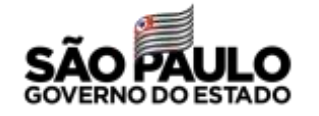

No ambiente digital de gestão documental ("Documentos Digitais"), não há necessidade de formalizar o procedimento por meio da inclusão de *Termo de apensamento*.

## **SAIBA MAIS!**

Com o apensamento, os documentos passam a tramitar juntos.

No ambiente digital de gestão documental ("Documentos Digitais"), a funcionalidade "Tramitar" fica disponível para ambos os documentos: principal ou secundário. Tramitando um documento, o outro o acompanha.

## **ATENÇÃO!**

O ambiente digital de gestão documental ("Documentos Digitais") não permite que documentos apensados sejam arquivados.

Concluída a questão que justificou a união temporária, os documentos devem ser desapensados. Para desapensar os documentos, o agente público deve:

- 1. Selecionar, na seção "Aguardando Andamento" da *Mesa Virtual*, o documento secundário;
- 2. Selecionar a funcionalidade "Desapensar".

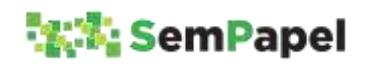

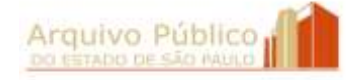

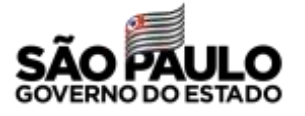

#### **SAIBA MAIS!**

Com o desapensamento, os documentos readquirem a sua individualidade e voltam a tramitar separadamente.

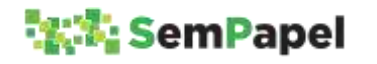

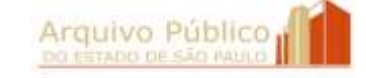

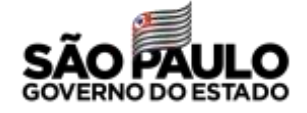

### **17. DESENTRANHAMENTO DE DOCUMENTOS**

Segundo o *Manual de Normas e Procedimentos de Protocolo para a Administração Pública do Estado de São Paulo* (Decreto nº 60.334/2014), desentranhamento é o procedimento de "retirada de um ou mais documentos avulsos de um documento composto".

No ambiente digital de gestão documental ("Documentos Digitais"), a funcionalidade "Desentranhar" deve ser utilizada apenas nos casos de retirada de:

- **Item documental juntado indevidamente;**
- **Item documental juntado em duplicidade.**

# **ATENÇÃO!**

Enquanto não for realizada outra operação com o documento, a inclusão do item documental pode ser desfeita por meio da funcionalidade "Desfazer Juntada".

Para realizar o desentranhamento de um item documental no ambiente digital de gestão documental ("Documentos Digitais"), o agente público deve:

- 1. Selecionar o documento composto, na seção "Aguardando Andamento" da *Mesa Virtual* ;
- 2. Selecionar o item documental que será desentranhado, na lista de documentos juntados:
- 3. Selecionar a funcionalidade "Desentranhar"; e
- 4. Informar o responsável e o motivo do desentranhamento.

Após o desentranhamento, o item documental será incluído na seção "Aguardando Andamento" da *Mesa Virtual*, bem como na seção "Pendências" do documento composto do qual ele foi desentranhado.

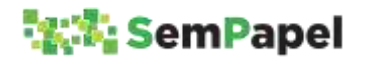

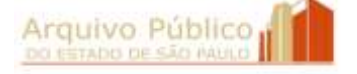

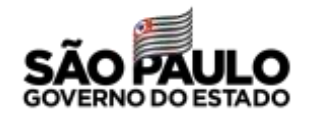

Nesta situação, o agente público tem duas opções:

A. Cancelar o item documental, no caso de juntada em duplicidade.

**SAIBA MAIS!**

Para mais informações, consulte os tópicos **Cancelamento de Documentos Produzidos Digitalmente** e **Cancelamento de Documentos Capturados**.

B. Juntar o item documental em outro documento composto, no caso de juntada indevida.

No local correspondente à página ou ao intervalo de páginas retiradas, o sistema insere *Termo de Desentranhamento*, indicando o responsável e o motivo do desentranhamento.

A funcionalidade "Desentranhar" também é utilizada para desincorporar documentos. Entretanto, este procedimento deve ser evitado, pois a incorporação é considerada um procedimento definitivo.

A desincorporação, portanto, só deve ser realizada nos casos de erro de procedimento, ou seja, quando o documento tiver sido incorporado indevidamente a outro documento.

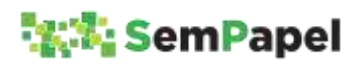

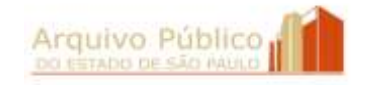

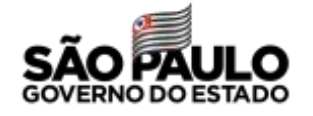

### **SAIBA MAIS!**

Incorporação é o procedimento de unir em caráter definitivo, documentos que tratam do mesmo assunto e têm as mesmas partes interessadas.

Decreto nº 60.334/2014

Considerando que os demais procedimentos relacionados ao desentranhamento, previstos no *Manual de Normas e Procedimentos de Protocolo para a Administração Pública do Estado de São Paulo,* oficializado pelo Decreto nº 60.334/2014*,* não se aplicam no ambiente digital de gestão documental ("Documentos Digitais"), o agente público deve providenciar:

I. **Devolução para o interessado de via original de documento**, após a sua digitalização e captura para o ambiente digital de gestão documental ("Documentos Digitais");

## **SAIBA MAIS !**

Para mais informações, consulte o tópico **Recebimento de Documentos Produzidos em Papel**.

II. **Formação de novo documento composto**, a partir da geração de cópia do documento no formato PDF /A e sua inclusão como documento inicial do novo documento composto.

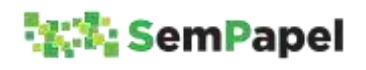

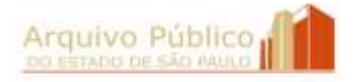

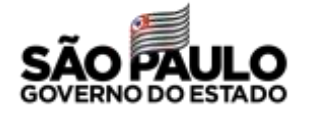

### **18. INCORPORAÇÃO DE DOCUMENTOS**

Sempre que dois documentos tratarem do mesmo assunto e tiverem as mesmas partes interessadas, eles devem ser incorporados.

No ambiente digital de gestão documental ("Documentos Digitais"), a incorporação de documentos é realizada por meio da funcionalidade "Juntar".

O ambiente digital de gestão documental ("Documentos Digitais") permite a incorporação:

- De documento avulso a documento composto (de qualquer espécie);
- De expediente a expediente; e
- De expediente a processo.

Para realizar uma incorporação, o agente público deve:

#### **Documento avulso a documento composto:**

- 1. Selecionar o documento avulso, na seção "Aguardando Andamento" da *Mesa Virtual*;
- 2. Selecionar a funcionalidade "Juntar" e indicar o número de controle do documento composto.

#### **Expediente a expediente ou processo:**

- 1. Selecionar o expediente considerado como "documento secundário", na seção "Aguardando Andamento" da *Mesa Virtual*;
- 2. Selecionar a funcionalidade "Juntar" e indicar o número de controle do expediente ou processo considerado como "documento principal";
- 3. Selecionar o "documento principal", na seção "Aguardando Andamento" da *Mesa Virtual*;

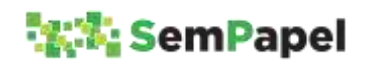

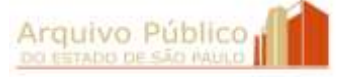

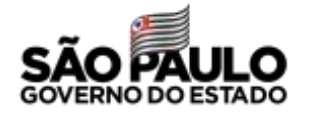

4. Selecionar a funcionalidade "Incluir Documento" e incluir *Termo de Incorporação*, informando o nome da autoridade que determinou a incorporação e o número de controle do "documento secundário".

No ambiente digital de gestão documental ("Documentos Digitais"), quando ocorre a incorporação de expediente a expediente ou processo, o expediente incorporado é renumerado, seguindo a sequência numérica das páginas do "documento principal".

Entretanto, o sistema não preserva, de modo visível (como ocorre com os documentos físicos), a numeração que o expediente incorporado possuía anteriormente. Isso pode prejudicar a recuperação da informação, considerando que é prática comum na Administração Pública :

- a) a elaboração de documento (parecer ou despacho, por exemplo) que faz referência a outro item documental integrante do expediente;
- b) a incorporação de expediente produzido por outro órgão a expediente ou processo produzido internamente.

Enquanto o sistema não for aprimorado, sempre que o agente público tiver necessidade de verificar a numeração de páginas que o expediente possuía antes da incorporação, ele deve:

- 1. Selecionar o expediente na lista de documentos juntados ao "documento principal";
- 2. Selecionar a funcionalidade "Ver Documento Completo";
- 3. Verificar a numeração de páginas que o expediente incorporado possuía na coluna "Relação de Documentos/Unidade", localizada na lateral superior esquerda da tela.

Por enquanto, o ambiente digital de gestão documental ("Documentos Digitais"), não permite a incorporação de **processo**

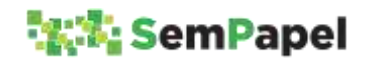

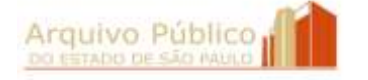

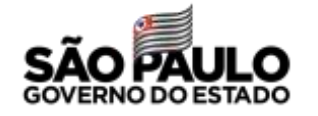

**a processo**. Por esse motivo, sempre que dois processos tratarem do mesmo assunto e tiverem as mesmas partes interessadas, o agente público deve:

- 1. Gerar arquivo PDF/A do processo considerado como "secundário";
- 2. Selecionar o processo considerado como "principal", na seção "Aguardando Andamento" da *Mesa Virtual*;
- 3. Selecionar a funcionalidade "Incluir Documento" e incluir a cópia do processo "secundário" utilizando o modelo "Documento Capturado";
- 4. Selecionar a funcionalidade "Incluir Documento" e incluir *Termo de Incorporação*, informando o nome da autoridade que determinou a incorporação e o número de controle do processo "secundário";
- 5. Selecionar o processo "secundário", na seção "Aguardando Andamento" da *Mesa Virtual*;
- 6. Selecionar a funcionalidade "Anotação" e registrar que cópia do processo foi incluída em outro processo, indicando o número de controle deste último;
- 7. Selecionar a funcionalidade "Sobrestar".

### **ATENÇÃO!**

O processo "secundário" deve permanecer sobrestado até que o processo "principal" seja encerrado, momento em que o agente público deve incluir *Termo de Encerramento* em ambos os processos. Para mais informações, consulte o tópico **Encerramento e Arquivamento de Documentos**.

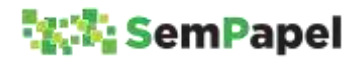

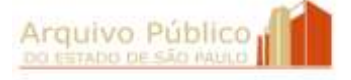

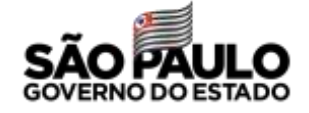

## **19. REGULARIZAÇÃO DE CADASTRO DE DOCUMENTO**

É o procedimento de **corrigir** ou **atualizar** as informações cadastrais de um documento, sempre que houver necessidade.

Ao identificar a necessidade de corrigir os dados cadastrais de um **documento recém produzido**, o agente público deve:

- 1. Duplicar o documento, gerando cópia com mesmo conteúdo, mas com novo número de controle;
- 2. Editar o documento, alterando a classificação, por meio da seleção de novo modelo de documento, ou as informações preenchidas nos campos de descritores;
- 3. Finalizar o documento;
- 4. Assinar ou autenticar o documento, conforme o caso; e
- 5. Cancelar o documento que apresenta dados cadastrais incorretos.

Entretanto, no ambiente digital de gestão documental ("Documentos Digitais"), não é possível substituir a *folha líder* de um documento composto, a qual contém o resumo de seus dados cadastrais. Por esse motivo, quando o agente público identificar a necessidade de corrigir ou atualizar as informações cadastrais de um **documento composto em trâmite** (que já tenha recebido a inclusão de itens documentais), ele deve incluir, no documento, *Termo de regularização de cadastro*.

Nessa situação, o agente público deve:

### **Regularização de Interessado ou Assunto**

- 1. Selecionar o documento composto na seção "Aguardando Andamento" da *Mesa Virtual*;
- 2. Selecionar a funcionalidade "Incluir Documento" e selecionar o modelo *Termo de regularização de cadastro*;

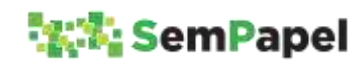

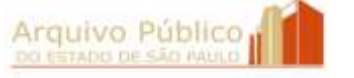

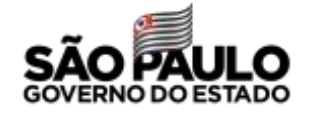

- 3. Escolher o tipo de regularização que será realizada: "Interessado" ou "Assunto";
- 4. Informar o nome, cargo e unidade da autoridade competente que está solicitando a regularização das informações cadastrais do documento;
- 5. Preencher o campo de descritor "De" com as informações cadastrais atuais do documento (incorretas ou desatualizadas) e o campo de descritor "Para" com as novas informações cadastrais (corretas ou atualizadas);
- 6. Finalizar e assinar o termo.

Apesar da realização desse procedimento, o documento composto continuará apresentando informações incorretas ou desatualizadas em sua *folha líder*. Entretanto, o preenchimento dos campos de descritores do *Termo de regularização de cadastro* com as informações corretas, permitirá a sua recuperação por meio da funcionalidade "Pesquisa Avançada" e, consequentemente, a recuperação do documento composto no qual ele foi incluído.

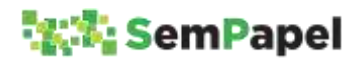

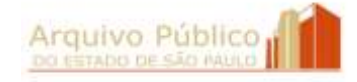

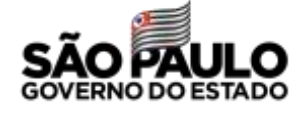

A regularização de interessado pode ser realizada nos casos de :

- alteração de nome, quando se tratar de pessoa física;
- alteração de razão social, quando se tratar de pessoa jurídica;
- alteração do nome do órgão/entidade, quando ocorrer reestruturação administrativa.

## **Regularização de Classificação**

No ambiente digital de gestão documental ("Documentos Digitais"), a regularização da classificação de um documento é atribuição da Comissão de Avaliação de Documentos e Acesso - CADA do órgão/entidade. Por esse motivo, o documento deve ser previamente tramitado para um de seus membros. Em posse do documento composto, o membro da CADA deve:

- 1. Selecionar o documento composto, na seção "Aguardando Andamento" da *Mesa Virtual*;
- 2. Selecionar a funcionalidade "Reclassificar" e indicar a nova classificação do documento composto;
- 3. Selecionar a funcionalidade "Incluir Documento" e selecionar o modelo *Termo de regularização de cadastro*;
- 4. Escolher no campo "Tipo de regularização" a opção "Classificação";
- 5. Informar o nome, cargo e unidade da autoridade competente que está solicitando a regularização da classificação do documento;

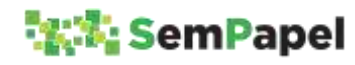

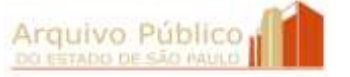

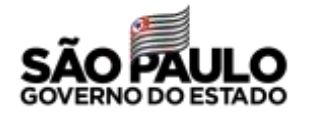

- 6. Preencher o campo de descritor "De" com a atual classificação do documento (incorreta) e o campo de descritor "Para" com a sua nova classificação (correta);
- 7. Indicar se a alteração da classificação está sendo realizada em conformidade com o Plano de Classificação de Documentos da Administração Pública do Estado de São Paulo: Atividades-Meio ou em conformidade com o Plano de Classificação de Documentos das Atividades-Fim do órgão/entidade, aprovado pelo Arquivo Público do Estado;
- 8. Indicar o ato normativo que oficializou o Plano de Classificação de Documentos das Atividades-Fim, quando essa opção for selecionada;
- 9. Finalizar e assinar o termo.

A classificação incorreta continuará sendo visível na *folha líder* do documento composto, entretanto, ela será alterada na seção "Propriedades do Documento (Produzido)" da tela de visualização do documento composto.

Nesse caso, a inclusão do *Termo de regularização de cadastro* tem por finalidade registrar no documento o nome da autoridade que solicitou a reclassificação e, no seu histórico, o nome do membro da CADA que realizou o procedimento.

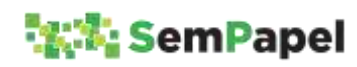

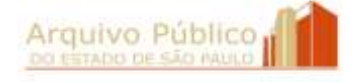

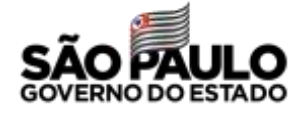

### **20. CONSULTA DE DOCUMENTOS**

O documento armazenado no ambiente digital de gestão documental ("Documentos Digitais") sempre pode ser visualizado:

### **Documento produzido digitalmente**

- Pelo produtor;
- **Pelo responsável pela assinatura;**
- **Pelo (s) cossignatário (s).**

### **Documento capturado**

**Pelo responsável pela autenticação.** 

### **SAIBA MAIS!**

Os documentos capturados por meio do modelo "Documento capturado interno" podem ser visualizados pelo responsável pela autenticação, pelo responsável pela assinatura e pelo (s) cossignatário (s).

Além dos agentes públicos acima citados, o documento pode ser visualizado:

#### **Independentemente de tramitação**

- Pelo agente público marcado como "Gestor" ou "Interessado", por meio da funcionalidade "Definir Acompanhamento";
- Por todos os usuários da unidade do produtor ou do responsável pela autenticação, quando o seu nível de acesso for definido como "Limitado entre lotações".

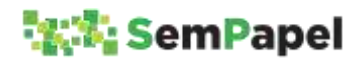

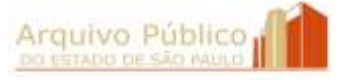

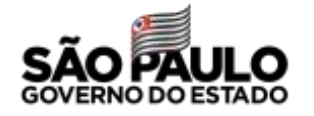
## **ATENÇÃO!**

Para que o agente público marcado como "Gestor" ou "Interessado" possa ter acesso ao conteúdo de todos os itens documentais que integram o documento composto, a marcação de acompanhamento deve ser realizada em sua *folha líder*.

### **A medida em que tramita**

- Por todos os usuários da unidade de destino, quando o documento for tramitado para unidade;
- Apenas pelo destinatário, quando o documento for tramitado para usuário.

Quando o agente público, usuário do ambiente digital de gestão documental ("Documentos Digitais"), não tiver permissão para acessar o documento, o sistema retornará mensagem de erro. Nesses casos, a solicitação de consulta deve ser realizada diretamente para a unidade de posse do documento digital por meio de e-mail, telefone ou presencialmente.

Já a solicitação origem externa (órgãos de outros Poderes, órgãos de outros entes da Federação, cidadãos etc.), deve ser encaminhada para a Unidade de Protocolo ou para o Serviço de Informação ao Cidadão - SIC do órgão/entidade, os quais se encarregarão de encaminhá-la para a unidade de posse do documento digital.

Em ambos os casos, o atendimento à solicitação de consulta depende de análise e autorização de autoridade competente.

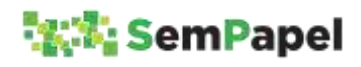

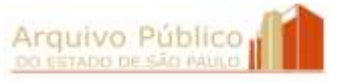

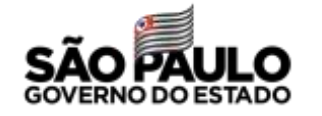

Autorizado o acesso, o agente público da unidade de posse do documento pode:

- Marcar o solicitante como "Interessado", quando se tratar de solicitação realizada por usuário do ambiente digital de gestão documental ("Documentos Digitais");
- Salvar cópia do documento, no formato PDF/A, no seu computador e enviá-la para o solicitante como anexo de mensagem eletrônica institucional;
- Agendar data e hora para que o solicitante acesse o arquivo PDF/A, contendo cópia do documento, em computador instalado em unidade do órgão/entidade.

## **ATENÇÃO!**

Caso o documento apresente partes sigilosas, o agente público deve gerar arquivo PDF/A dos itens documentais que não apresentem restrição de acesso, ao invés de gerar arquivo PDF/A COMPLETO, ou tarjar as partes com restrição de acesso.

## **ATENÇÃO!**

No momento, a consulta do agente externo ao documento produzido no ambiente digital de gestão documental ("Documentos Digitais"), por meio do "Protocolo de Acompanhamento de Documento" entregue ao interessado, está restrita ao histórico de sua tramitação.

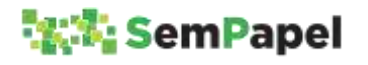

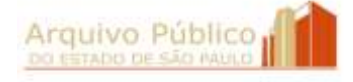

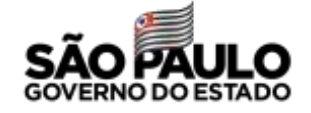

### **21. PEDIDO DE VISTA DE DOCUMENTOS**

Entende-se por pedido de vista a solicitação de consulta a documento realizada pelo interessado ou por seu representante legal.

Fica a critério do órgão/entidade autorizar o envio do pedido de vista por meio de correio eletrônico, bem como determinar os documentos que devem ser apresentados pelo representante legal para comprovar sua legitimidade de acesso ao documento produzido no ambiente digital de gestão documental ("Documentos Digitais").

Recebido o pedido de vista, o agente público deve:

- 1. Digitalizar o documento, quando recebido em papel;
- 2. Selecionar a funcionalidade "Criar Novo" e capturar o documento para o ambiente digital de gestão documental ("Documentos Digitais") utilizando o modelo "Pedido de Vista - Capturado";
- 3. Tramitar o documento capturado para análise da autoridade competente.

## **SAIBA MAIS!**

Após a digitalização e captura para o ambiente digital de gestão documental ("Documentos Digitais"), o pedido de vista recebido em papel pode ser eliminado. Para mais informações sobre os procedimentos de digitalização e de eliminação de documentos em papel, consulte o tópico **Digitalização de Documentos**.

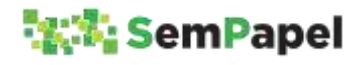

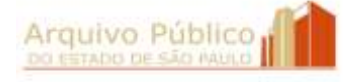

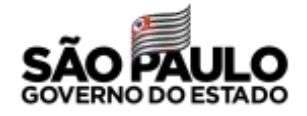

### **SAIBA MAIS!**

O pedido de vista também pode ser produzido diretamente no sistema, por meio do modelo "Requerimento de pedido de vista de documento", nos casos em que o solicitante for servidor/funcionário da Administração Pública Estadual e usuário do ambiente digital de gestão documental ("Documentos Digitais").

realizado por agente público

O atendimento ao pedido de vista depende de análise e autorização da autoridade competente, que deve ser dada por meio da funcionalidade "Ciência".

Autorizado o acesso, o agente público deve salvar o documento no formato PDF/A e:

- A. Agendar data e hora para que o interessado ou seu representante legal acesse o arquivo PDF/A em computador instalado em unidade do órgão ou entidade; ou
- B. Enviar o arquivo PDF/A para o interessado ou para o seu representante legal como anexo de mensagem eletrônica institucional.

## **ATENÇÃO!**

O órgão/entidade tem o dever de proteger os documentos, dados e informações pessoais, nos termos da LAI, art. 31 e art. 4° do Decreto nº 58.052/2012, bem como da Lei Geral de Proteção de Dados Pessoais nº 13.709, de 14 de agosto de 2018.

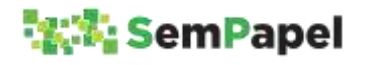

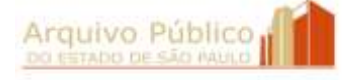

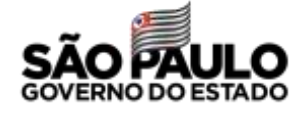

A simples consulta a um processo encerrado não é justificativa para a sua reativação. Por esse motivo, o documento capturado só deve ser incluído no processo se ele estiver em trâmite. Caso ele esteja encerrado, o documento capturado deve ser arquivado separadamente.

# **ATENÇÃO!**

No caso de envio do arquivo PDF/A por meio de correio eletrônico, recomenda-se que cópia da mensagem eletrônica também seja capturada e incluída no processo em trâmite ou juntada ao pedido de vista capturado, quando o processo estiver encerrado, como forma de comprovar o envio da cópia do documento.

# **ATENÇÃO!**

Caso o documento apresente partes sigilosas, o agente público deve gerar arquivo PDF/A dos itens documentais que não apresentem restrição de acesso, ao invés de gerar o arquivo PDF/A COMPLETO, ou tarjar as partes com restrição de acesso.

## **SAIBA MAIS!**

O arquivo PDF/A gerado no ambiente digital de gestão documental ("Documentos Digitais) tem valor de cópia autenticada administrativamente, por apresentar elementos (QR Code e código de barras) que permitem ao destinatário confirmar a sua autenticidade.

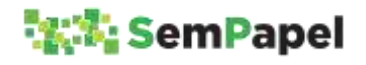

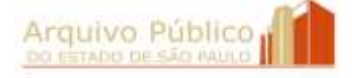

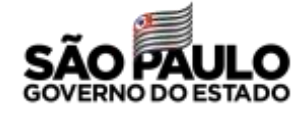

## **22. ENCERRAMENTO E ARQUIVAMENTO DE DOCUMENTOS**

Segundo o *Manual de Normas e Procedimentos de Protocolo para a Administração Pública do Estado de São Paulo* (Decreto nº 60.334/2014), encerramento é o ato pelo qual o agente público atesta que foram tomadas e registradas todas as providências em relação ao objeto do documento.

É com o encerramento que se dá o início da contagem dos prazos de guarda dos documentos compostos, especialmente, e de alguns documentos avulsos.

No ambiente digital de gestão documental ("Documentos Digitais") não existe a funcionalidade "Encerramento" e o início da contagem dos prazos de guarda do documento se dá com o seu "Arquivamento", inclusive para aqueles documentos que têm a contagem dos seus prazos de guarda iniciados com a sua produção, como é o caso dos ofícios e memorandos, por exemplo.

Desse modo, o agente público deve seguir o procedimento abaixo, sempre que for concluída a tramitação do documento:

## **Documentos Avulsos**

- 1. Selecionar o documento, na seção "Aguardando Andamento" da *Mesa Virtual* ;
- 2. Selecionar a funcionalidade "Arquivar Corrente".

## **Documentos Compostos**

- 1. Selecionar o documento, na seção "Aguardando Andamento" da *Mesa Virtual*;
- 2. Selecionar a funcionalidade "Incluir Documento";

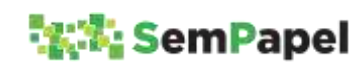

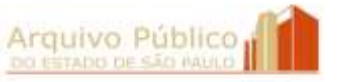

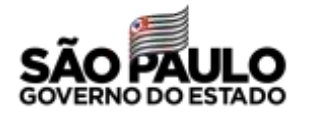

- 3. Selecionar o modelo *Termo de Encerramento* e informar o nome, o cargo e a unidade da autoridade que determinou o encerramento do documento;
- 4. Selecionar a funcionalidade "Arquivar Corrente".

Com o arquivamento, o documento é transferido da seção "Aguardando Andamento" para a seção "Aguardando Ação de Temporalidade" da *Mesa Virtual*.

## **SAIBA MAIS!**

O agente público pode ocultar a seção "Aguardando Ação de Temporalidade" da *Mesa Virtual*. Basta acessar o painel "Configurações da Mesa Virtual" por meio do botão "engrenagem", localizado no lado direito da tela, e desmarcar a caixa de seleção "Exibir pasta Aguardando Ação de Temporalidade".

Em se tratando de documento composto híbrido, é dever da unidade que estiver de posse do documento digital comunicar o seu encerramento para a unidade responsável pelo arquivamento da parte física (caso ela não esteja em sua posse), a qual deverá registrar o procedimento no SPdoc ou em outro sistema de controle de documentos.

## **ATENÇÃO!**

Antes do arquivamento, o agente público deve retirar eventuais marcadores que possam existir no documento, bem como cancelar o acompanhamento como "Gestor" ou "Interessado".

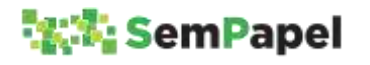

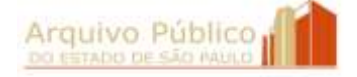

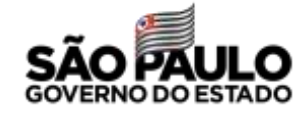

# **ATENÇÃO!**

O agente público não deve arquivar um documento ainda em tramitação, ou que aguarda aprovação de suas contas pelo Tribunal de Contas do Estado, apenas para retirá-lo da *Mesa Virtual*.

A critério do órgão ou entidade, as unidades podem tramitar seus documentos para a Unidade de Arquivo, de modo a centralizar o controle dos prazos de guarda e destinação dos documentos, como ocorre com os documentos físicos. Entretanto, é dever da unidade incluir o *Termo de encerramento* no documento digital.

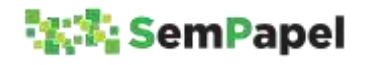

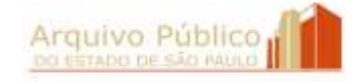

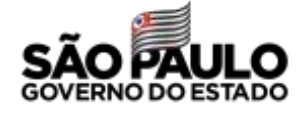

## **23. DESARQUIVAMENTO E REATIVAÇÃO DE DOCUMENTOS**

Segundo o *Manual de Normas e Procedimentos de Protocolo para a Administração Pública do Estado de São Paulo* (Decreto nº 60.334/2014), reativação é a retomada da tramitação de um documento encerrado para colher novas instruções, manifestações ou decisões, quando surgirem novos fatos.

No ambiente digital de gestão documental ("Documentos Digitais"), a reativação do documento se dá com o seu desarquivamento. Desse modo, sempre que houver a necessidade de retomar a tramitação de um documento encerrado e arquivado, o agente público deve seguir o procedimento abaixo:

#### **Documentos Avulsos**

- 1. Selecionar o documento, na seção "Aguardando Ação de Temporalidade" da *Mesa Virtual*;
- 2. Selecionar a funcionalidade "Desarquivar Corrente".

### **Documentos Compostos**

- 1. Selecionar o documento, na seção "Aguardando Ação de Temporalidade" da *Mesa Virtual*;
- 2. Selecionar a funcionalidade "Desarquivar Corrente";
- 3. Selecionar a funcionalidade "Incluir Documento";
- 4. Selecionar o modelo *Termo de Reativação* e indicar o nome, cargo e a unidade da autoridade que determinou a reativação do documento.

Com a reativação, o documento é transferido da seção "Aguardando Ação de Temporalidade" para a seção "Aguardando Andamento" da *Mesa Virtual*.

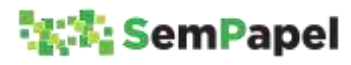

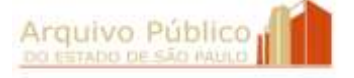

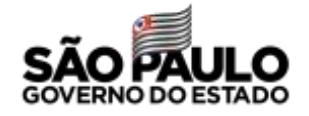

## **ATENÇÃO!**

Com o desarquivamento, a contagem dos prazos de guarda do documento é interrompida (anulada), iniciando-se a contagem do prazo novamente quando ocorrer novo arquivamento.

Por este motivo, em caso de solicitação de consulta ou de pedido de vista, o documento não deve ser desarquivado, mas apenas disponibilizado para acesso.

Para mais informações, consulte os tópicos **Consulta de Documentos** e **Pedido de Vista de Documentos**.

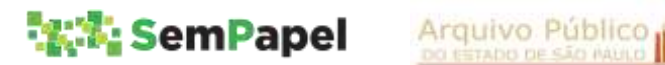

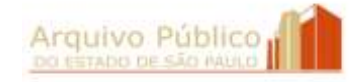

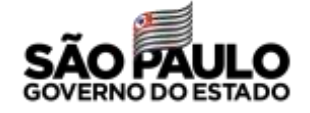

## **24. TABELA COMPARATIVA ENTRE O AMBIENTE FÍSICO E O AMBIENTE DIGITAL DE GESTÃO DOCUMENTAL**

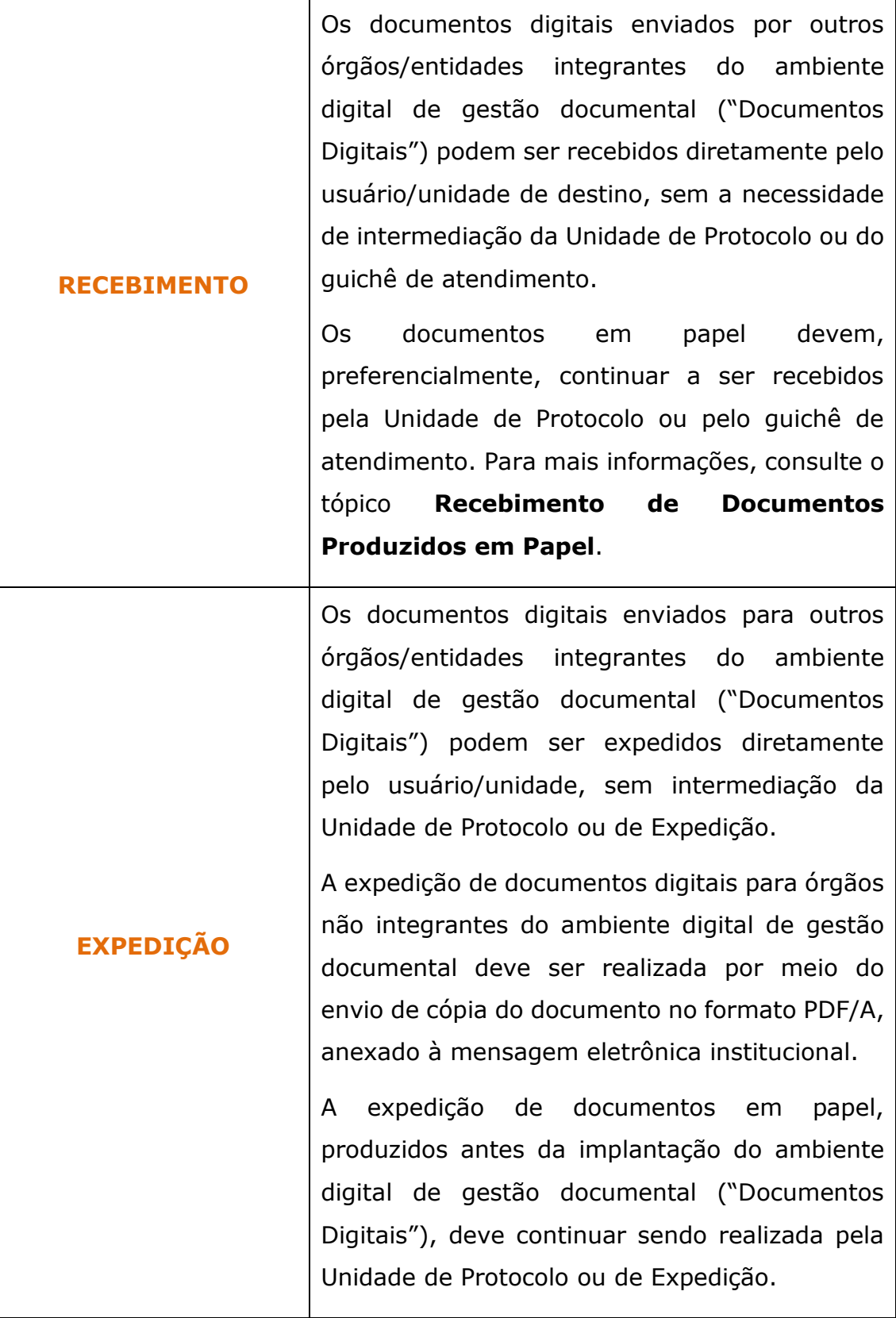

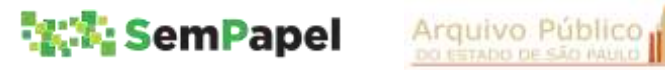

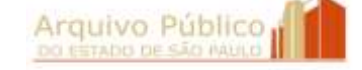

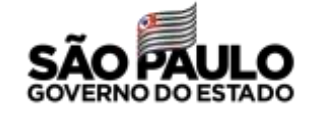

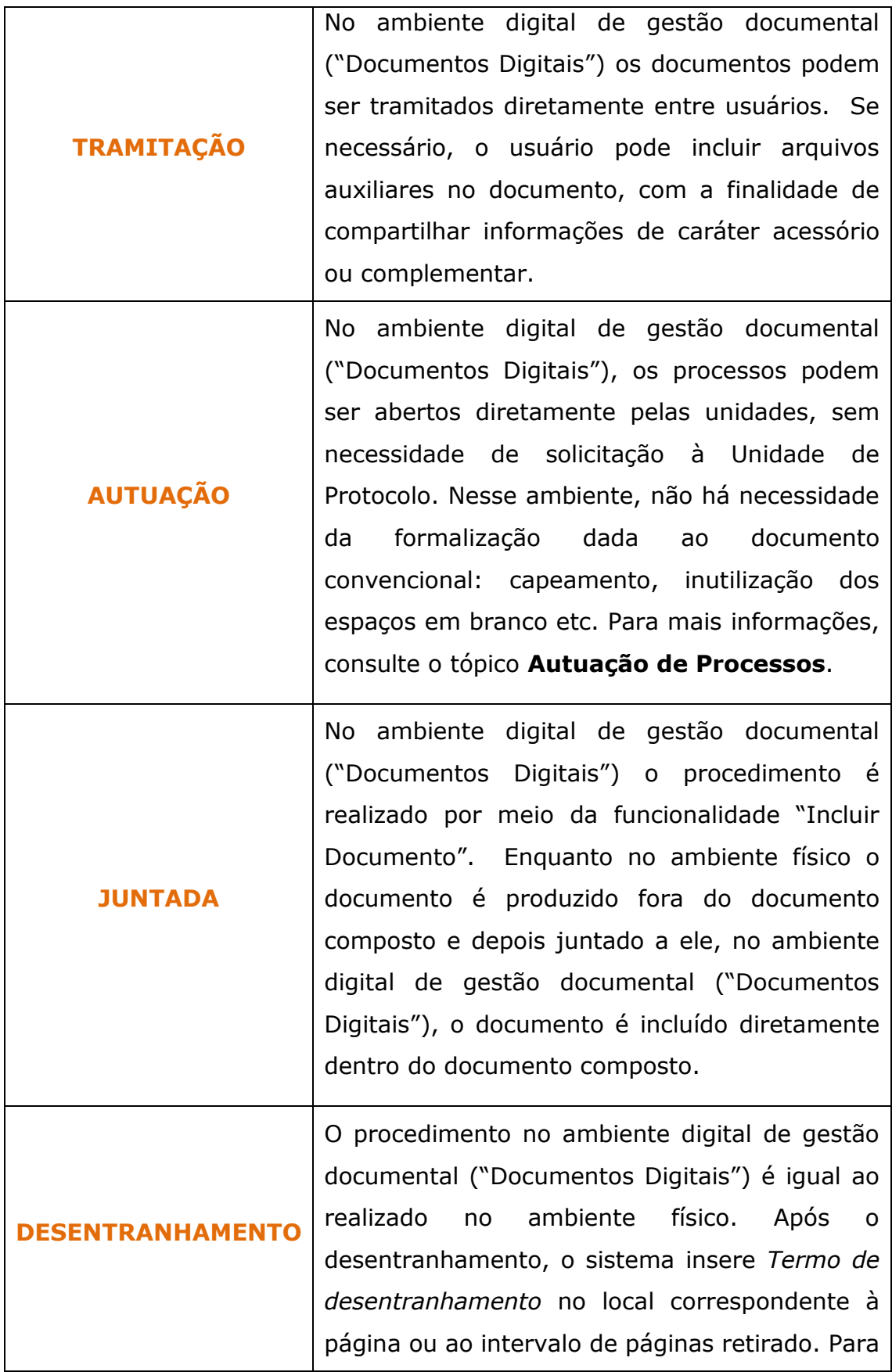

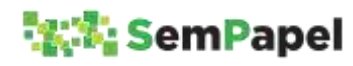

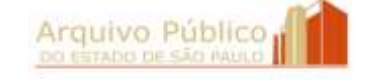

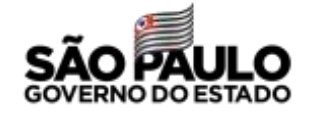

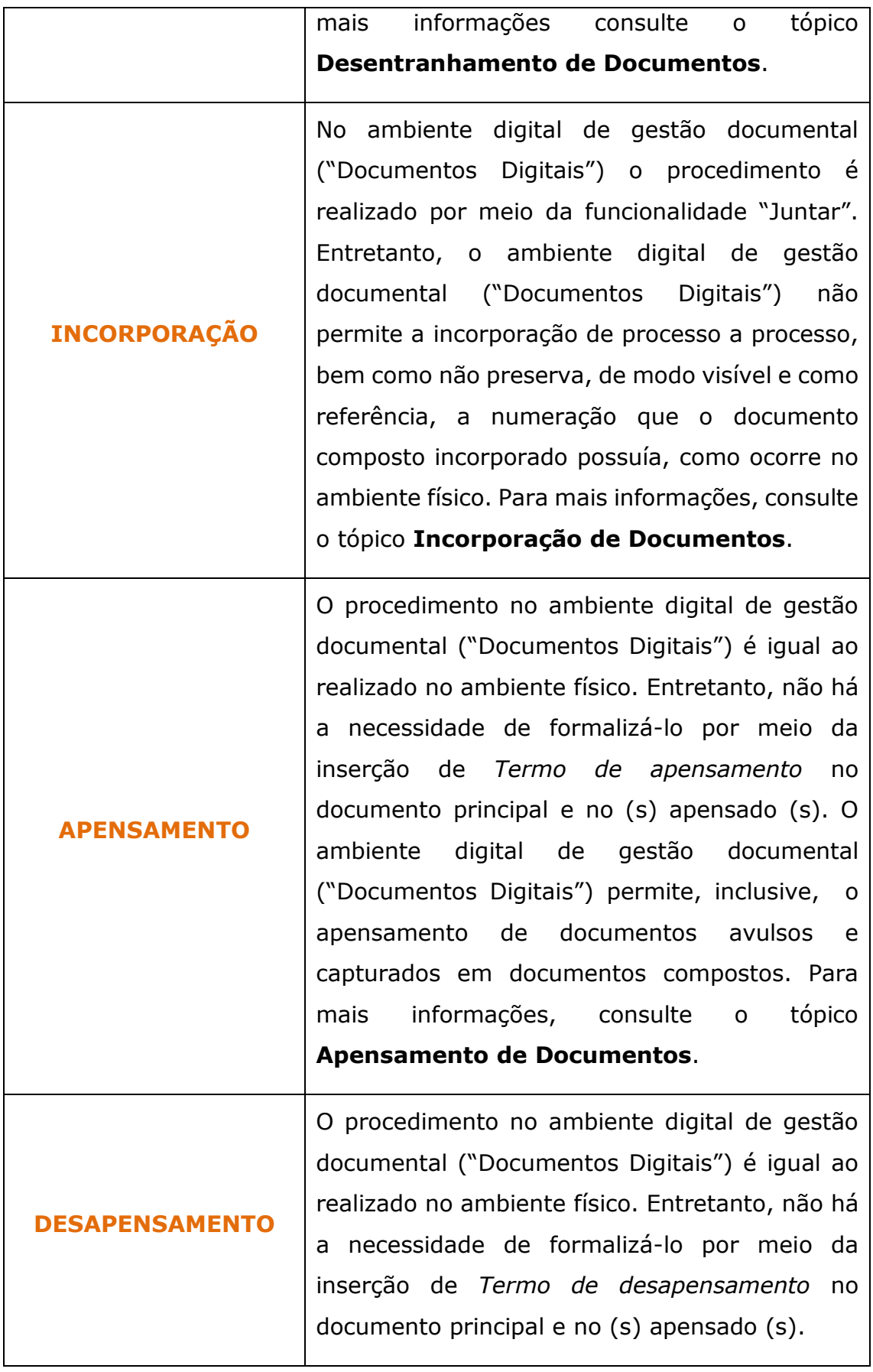

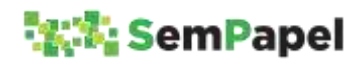

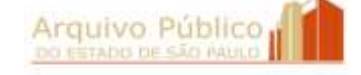

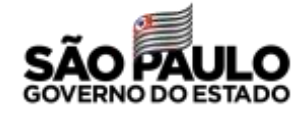

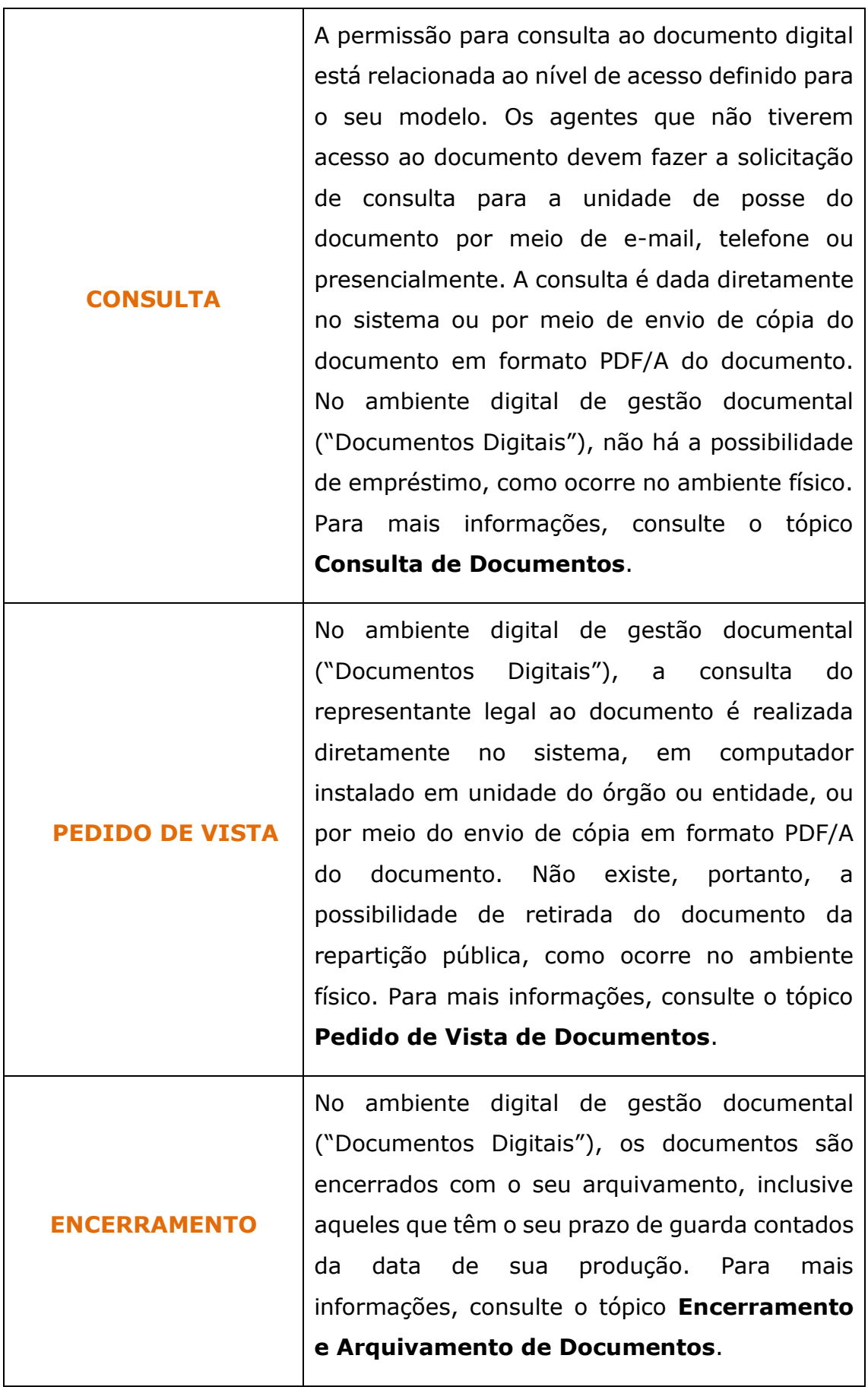

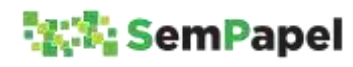

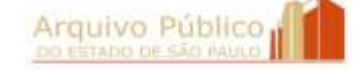

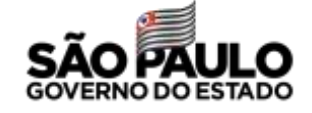

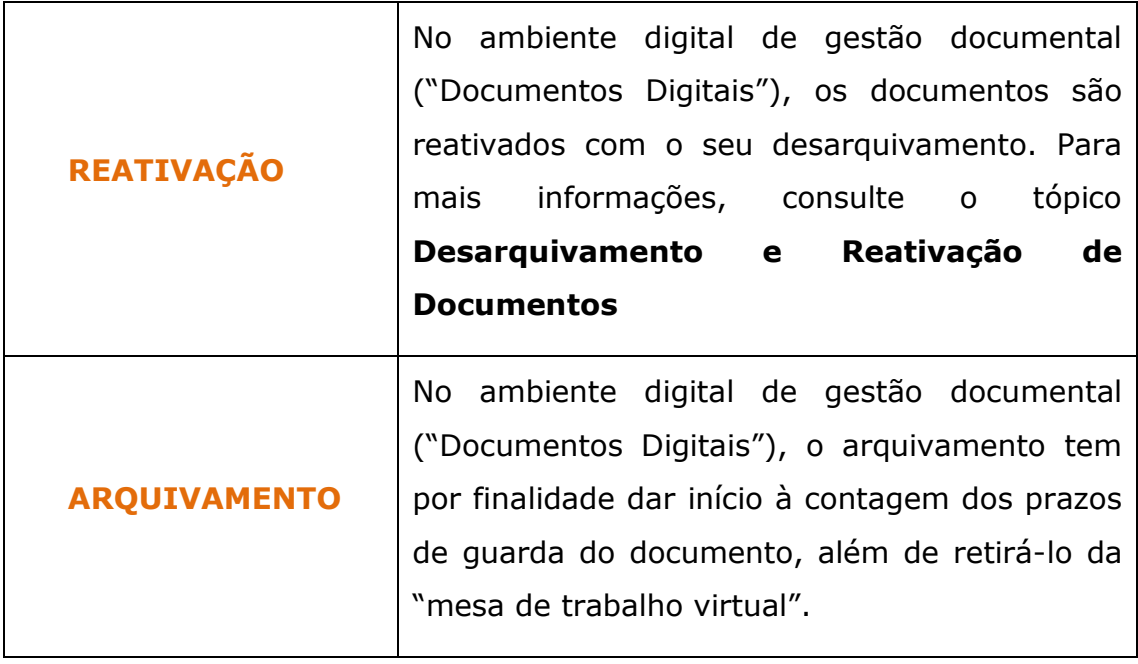

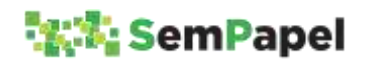

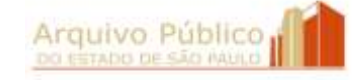

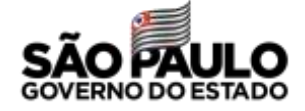

## **25. GLOSSÁRIO DE ESPÉCIES DOCUMENTAIS**

#### **DOCUMENTOS SIMPLES OU AVULSOS**

**Alvará**: Documento que autoriza, certifica ou concede licença, por tempo determinado, para a realização de atos ou eventos. Ou que registra provisão especial por meio do qual juiz autoriza, aprova ou confirma certo ato, estado ou direito. Competência de assinatura: Autoridade ou agente competente da administração (Lei 10.177/98, art.12, II, b) ou juízes.

**Ata**: Documento que registra, resumidamente, as ocorrências de uma reunião, assembleia ou sessão. Embora com conteúdo sucinto, os relatos dos fatos transcritos numa ata devem apresentar o máximo de fidelidade e precisão. Competência de assinatura: Participantes da reunião, assembleia ou sessão.

**Atestado**: Documento que registra declaração feita a partir de uma realidade ou de um fato constatado. Em geral, é elaborado em favor de uma pessoa e confeccionado a seu pedido. Costumase confundir o atestado com a certidão por conta da redação similar, porém o atestado é uma declaração, enquanto a certidão é uma transcrição fiel do original. Competência de assinatura: Autoridade ou agente competente da administração (Lei 10.177/98, art.12, II, b) ou juízes.

**Autorização**: Documento que registra permissão ou consentimento expresso para que algo seja cumprido. Competência de assinatura: Autoridade ou agente competente da administração (Lei 10.177/98, art.12, II, b).

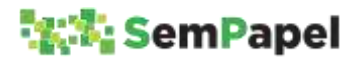

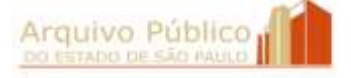

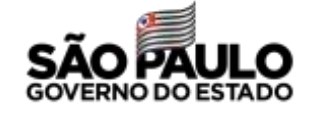

**Carta**: Documento que registra comunicação de teor variado entre particulares ou de um particular para uma autoridade pública. E/ou documento de correspondência do alto escalão da administração pública em comunicações sociais decorrentes de cargo e função públicos. Competência de assinatura: Autoridade ou agente competente da administração (Lei 10.177/98, art.12, II, b).

**Certidão**: Documento que registra a transcrição de algo já registrado em documento de assentamento, elaborado segundo as normas notariais ou jurídico-administrativas. A certidão pode ainda ser retirada de um processo, livro ou documento existente em repartição pública e passada, se não por notário, por funcionário autorizado. Costuma-se confundir a certidão com o atestado por conta da redação similar, porém a certidão é uma transcrição legitimada, enquanto o atestado é uma declaração. Competência de assinatura: Autoridade ou agente competente da administração (Lei 10.177/98, art.12, II, b).

**Certificado**: Documento que registra declaração garantidora da veracidade de um fato, de um estado de coisas, o bom estado ou o funcionamento de um objeto/equipamento. Assemelha-se ao atestado que, entretanto, é elaborado, usualmente, em relação à pessoas. Competência de assinatura: Autoridade ou agente competente da administração (Lei 10.177/98, art.12, II, b).

**Convite**: Documento por meio do qual é solicitada a presença de alguém em evento ou reunião, não garantido o comparecimento do convidado. Competência de assinatura: Autoridade ou agente competente da administração (Lei 10.177/98, art.12, II, b).

**Convocação**: Documento por meio do qual se determina a presença em depoimento, evento ou reunião. Competência de

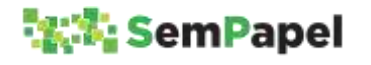

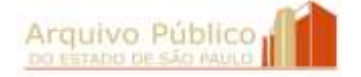

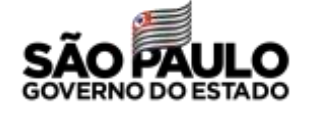

88

assinatura: Autoridade ou agente competente da administração (Lei 10.177/98, art.12, II, b).

**Comprovante**: Documento que registra a realização de uma despesa, de uma transação ou de um ato. Usualmente, é apresentado formato de recibo ou nota. Competência de assinatura: Autoridade ou agente competente da administração (Lei 10.177/98, art.12, II, b).

**Declaração**: Documento que registra a manifestação de uma opinião, conceito, resolução ou observação. Competência de assinatura: Autoridade ou agente competente da administração (Lei 10.177/98, art.12, II, b).

**Decreto**: Documento que registra ato administrativo que pode ser expedido pelos poderes Judiciário, Legislativo ou Executivo, com força obrigatória, destinado a assegurar ou promover a ordem política, social, jurídica ou administrativa, podendo ainda ter por objetivo regulamentar uma lei, fixar normas administrativas, nomear, promover ou demitir funcionários. Competência de assinatura: Governador. (Lei 10.177/98, art.12, I, a).

**Deliberação**: Documento que registra ato administrativo decisório sobre assunto submetido a estudo e à decisão, praticado por órgão colegiado. Competência de assinatura: Autoridade ou agente competente da administração (Lei 10.177/98, art.12, I, c).

**Despacho**: Documento que registra decisão, ordem ou opinião de autoridade competente sobre assunto submetido à apreciação, visando dar prosseguimento a processo ou expediente. Destinado ao interessado ou às outras unidades da administração pública. Competência de assinatura: Governador, Procurador, Secretário de

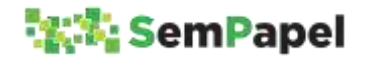

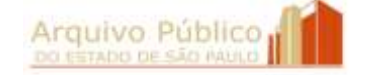

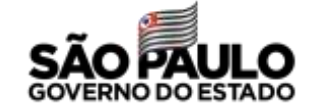

Estado, Secretário Adjunto, Chefe de Gabinete, Coordenador, Presidente, Gerente, até o menor nível de chefia/direção na Administração Direta e Indireta.

**Edital**: Documento de convocação e informativo, publicado em órgão de imprensa oficial ou disponibilizado em lugar de conhecimento público. Competência de assinatura: Autoridade ou agente competente da administração (Lei 10.177/98, art.12, II, b).

**Ficha**: Documento em formato padronizado que abriga informações sucintas para fins específicos, que se evidenciam na própria denominação da ficha.

**Informação**: Registra a manifestação de servidor subordinado, atendendo à solicitação de alguma autoridade, visando prestar esclarecimentos, elucidar aspectos de uma situação ou fato e subsidiar a tomada de decisões. Usado para instruir um processo ou expediente. Competência de assinatura: Autoridade ou agente competente da administração (Lei 10.177/98, art.12, II, b).

**Instrução**: Registra orientação acerca de regras, procedimentos ou execução de determinados serviços ou atividades com a finalidade de impulsionar o processo ou o expediente, quando necessária providência. Competência de assinatura: Autoridade ou agente competente da administração (Lei 10.177/98, art.12, II, b).

**Memorando**: Documento que registra correspondência interna, objetiva e simples, utilizada para assuntos rotineiros, tendo como principal função a eficiência da comunicação administrativa. Competência de assinatura: Autoridade ou agente competente da administração (Lei 10.177/98, art.12, II, b).

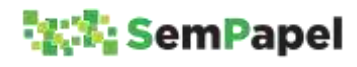

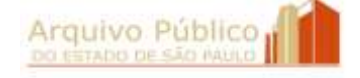

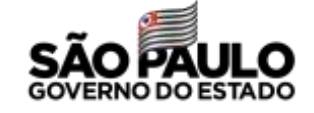

**Memorando circular**: Documento que registra correspondência interna, objetiva e simples, utilizada para assuntos rotineiros, tendo como principal função a eficiência da comunicação administrativa. A diferença entre o memorando e memorando circular, este último, pode ser enviado simultaneamente a vários destinatários. Competência de assinatura: Autoridade ou agente competente da administração (Lei 10.177/98, art.12, II, b).

**Ofício**: Documento que comunica ou solicita algo oficialmente no serviço público. Por meio dele, é possível realizar trocas informacionais a respeito de assuntos técnicos ou administrativos, com caráter exclusivamente institucional. Competência de assinatura: Secretário, Secretário adjunto, Chefe de gabinete, Assessor de gabinete, Coordenador, Presidentes, Gerentes e os vários níveis de Direção.

**Ofício circular**: Documento que comunica ou solicita algo oficialmente no serviço público. Por meio dele, é possível realizar trocas informacionais a respeito de assuntos técnicos ou administrativos, com caráter exclusivamente institucional. A diferença entre o ofício e ofício circular é que este último pode ser enviado simultaneamente a vários destinatários. Competência de assinatura: Secretário, Secretário adjunto, Chefe de gabinete, Assessor de gabinete, Coordenador, Presidentes, Gerentes e os vários níveis de Direção.

**Relatório**: Documento que expõe ocorrências, fatos, despesas, transações ou atividades realizadas com a finalidade de prestar contas à autoridade superior. Competência de assinatura: Autoridade ou agente competente da administração (Lei 10.177/98, art.12, II, b).

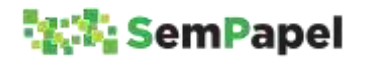

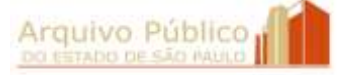

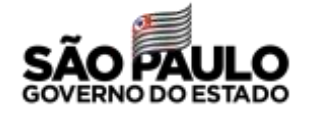

**Requerimento**: Documento de caráter individual que registra pedido de algo a uma autoridade pública, em reconhecimento ou concessão de um direito legalmente previsto. Competência de assinatura: Autoridade ou agente competente da administração (Lei 10.177/98, art.12, II, b).

**Requisição**: Documento que registra pedido de material ou de prestação de serviços. Competência de assinatura: Autoridade ou agente competente da administração (Lei 10.177/98, art.12, II, b).

**Parecer**: Documento que registra opinião de especialista, servindo de base para a tomada de decisão. Competência de assinatura: Autoridade ou agente competente da administração (Lei 10.177/98, art.12, II, b).

**Planilha**: Tabela contendo campos a serem preenchidos com dados.

**Portaria**: Documento que determina providências de caráter administrativo, impõe normas, define situações funcionais, aplica penalidades disciplinares e atos semelhantes, com base em atos dispositivos emitidos em jurisdições superiores. Competência de assinatura: Autoridades, até o nível de Diretor de Serviço; as autoridades policiais; aos dirigentes das entidades descentralizadas, bem como, quando estabelecido em norma legal específica, a outras autoridades administrativas (Lei 10.177/98, art.12, II, a).

**Plano**: Projeto ou empreendimento com finalidade determinada e prevendo ação a ser realizada. Competência de assinatura: Autoridade ou agente competente da administração (Lei 10.177/98, art.12, II, b).

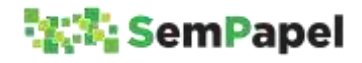

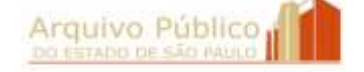

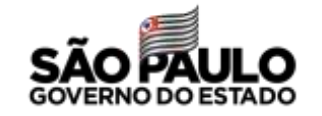

**Projeto**: Empreendimento a ser realizado dentro de um determinado esquema que, em geral, comporta planejamento, pesquisa, preparo e elaboração. Pode ser arquitetônico, educacional, técnico, científico, artístico, etc. Competência de assinatura: Autoridade ou agente competente da administração (Lei 10.177/98, art.12, II, b).

**Programa**: Exposição sumária de itens conjugados a serem cumpridos em prazo previsto. Competência de assinatura: Autoridade ou agente competente da administração (Lei 10.177/98, art.12, II, b).

**Resolução**: Documento que registra ato administrativo para disciplinar matéria de competência de autoridade do executivo. Competência de assinatura: Secretário de Estado, Procurador Geral do Estado, Reitor de Universidade (Lei 10.177/98, art.12, I, b).

**Termo**: Documento que registra um ato administrativo, contratual, de ajuste ou uma vontade da Administração. Competência de assinatura: Autoridade ou agente competente da administração (Lei 10.177/98, art.12, II, b).

#### **DOCUMENTOS COMPOSTOS**

**Dossiê**: Documento que não tramita, em que se reúnem peças documentais de natureza diversa, para uma finalidade específica. Competência de assinatura: Autoridade ou agente competente da administração (Lei 10.177/98, art.12, II, b).

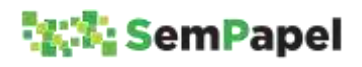

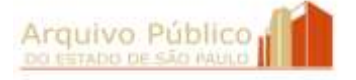

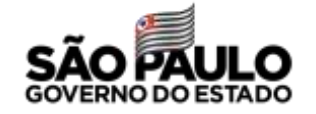

**Expediente**: Documento que tramita para informar e/ou colher manifestações, podendo estar ou não acompanhado de outros documentos, reunidos em torno de uma atividade, demanda ou interessado. Competência de assinatura: Autoridade ou agente competente da administração (Lei 10.177/98, art.12, II, b).

**Processo**: Documento de caráter decisório em que se reúnem, com a solicitação de autoridade competente, documentos de natureza diversa, que tramitam no decurso de uma ação administrativa. Competência de assinatura: Governador, Secretário de Estado, Secretário Adjunto, Chefe de Gabinete, Coordenador, Autoridade até o nível hierárquico de Diretoria de Serviço, outros casos em que houver delegação em norma interna (Decreto 60.334/2014).

**Prontuário**: Documento que não tramita, em que se reúnem peças documentais de natureza diversa relativas a uma pessoa física ou jurídica. Competência de assinatura: Autoridade ou agente competente da administração (Lei 10.177/98, art.12, II, b).

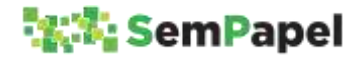

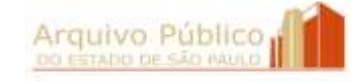

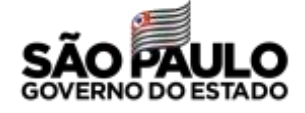

## **REFERÊNCIAS BIBLIOGRÁFICAS**

ARQUIVO PÚBLICO DO ESTADO (São Paulo). **Plano de Classificação e Tabela de Temporalidade da Administração Pública do Estado de São Paulo: Atividades-Meio.** São Paulo: Arquivo do Estado, 2. ed. revista e ampliada, 2018, 1ª Reimpressão, 2019. Disponível em: <<http://www.arquivoestado.sp.gov.br/site/assets/publicacao/anexo /2019\_PUBLICACAO\_PC\_E\_TTDMEIO\_PARA%20DIVULGACAO.pdf>>. Acesso em 22 mar. 2019.

ARQUIVO PÚBLICO DO ESTADO (São Paulo). **Roteiro para elaboração de plano de classificação e tabela de temporalidade de documentos das atividades-fim.** São Paulo: Arquivo Público do Estado, 2018 (Coleção Gestão Documental, 2). Disponível em: <<http://www.arquivoestado.sp.gov.br/site/assets/publicacao/anexo /Roteiro para elaboracao de plano de classificacao e TTDAF.pdf> >. Acesso em 18 mar. 2019.

BRASIL. **Lei n. 8.159, de 09 de janeiro de 1991.** Dispõe sobre a política nacional de arquivos públicos e privados e dá outras providências. Component em: Disponível em: <<http://www.planalto.gov.br/ccivil\_03/leis/L8159.htm>>. Acesso em 18 mar. 2019.

BRASIL. **Lei n. 12.527, de 18 de novembro de 2011.** Regula o acesso a informações previsto no inciso XXXIII do artigo 5º, no inciso II do § 3º do artigo 37 e no § 2º do artigo 216 da Constituição Federal; altera a Lei n. 8.112, de 11 de dezembro de 1990; revoga a Lei n. 11.111, de 05 de maio de 2005, e dispositivos da Lei n. 8.159, de 08 de janeiro de 1991; e dá outras providências. Alterada pelo inciso x do caput do 3º da Lei 13.874, de 20 de setembro de 2019. Disponível em:

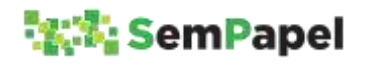

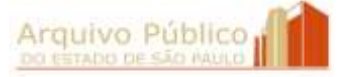

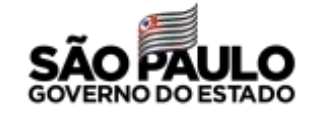

<<http://www.planalto.gov.br/ccivil\_03/\_Ato2011- 2014/2011/Lei/L12527.htm>>. Acesso em 25 set. 2019.

BRASIL. **Lei n. 12.682, de 09 de julho de 2012.** Dispõe sobre a elaboração e o arquivamento de documentos em meios eletromagnéticos. Alterada pelo inc. X, art. 3° da Lei n° 13.874, de 20 de setembro de 2019. Disponível em: <<http://www.planalto.gov.br/ccivil\_03/\_ato2011-2014/2012/Lei/L12682.htm>>. Acesso em 01 out. 2019.

BRASIL. **Lei n. 13.709, de 14 de agosto de 2018**. Lei Geral de Proteção de Dados Pessoais (LGPD). Disponível em: <<http://www.planalto.gov.br/ccivil\_03/\_ato2015-

2018/2018/lei/L13709compilado.htm>>. Acesso em 02 ago. 2019.

BRASIL. **Lei nº 13.874, de 20 de setembro de 2019**. Institui a Declaração de Direitos de Liberdade Econômica; estabelece garantias de livre mercado; altera as Leis nos 10.406, de 10 de janeiro de 2002 (Código Civil), 6.404, de 15 de dezembro de 1976, 11.598, de 3 de dezembro de 2007, 12.682, de 9 de julho de 2012, 6.015, de 31 de dezembro de 1973, 10.522, de 19 de julho de 2002, 8.934, de 18 de novembro 1994, o Decreto-Lei nº 9.760, de 5 de setembro de 1946 e a Consolidação das Leis do Trabalho, aprovada pelo Decreto-Lei nº 5.452, de 1º de maio de 1943; revoga a Lei Delegada nº 4, de 26 de setembro de 1962, a Lei nº 11.887, de 24 de dezembro de 2008, e dispositivos do Decreto-Lei nº 73, de 21 de novembro de 1966; e dá outras providências. Disponível em: < http://www.planalto.gov.br/ccivil\_03/ato2019- 2022/2019/lei/L13874.htm>. Acesso em 01 out. 2020.

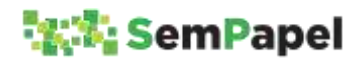

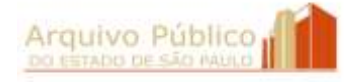

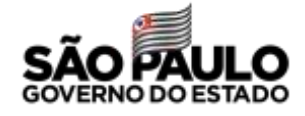

BRASIL. **Decreto nº 10.278, de 18 de março de 2020**. Regulamenta o disposto no inciso X do caput do art. 3º da Lei nº 13.874, de 20 de setembro de 2019, e no art. 2º-A da Lei nº 12.682, de 9 de julho de 2012, para estabelecer a técnica e os requisitos para a digitalização de documentos públicos ou privados, a fim de que os documentos digitalizados produzam os mesmos efeitos legais dos documentos originais. Disponível em: << https://www2.camara.leg.br/legin/fed/decret/2020/decreto-10278- 18-marco-2020-789857-norma-pe.html. Acesso em 01 out. 2020.

SÃO PAULO (Estado). **Decreto n. 22.789, de 19 de outubro de 1984.** Institui o Sistema de Arquivos do Estado de São Paulo – SAESP. Disponível em: the contract of the contract of the contract of the contract of the contract of the contract of the contract of the contract of the contract of the contract of the contract of the contract of the contract of <<http://www.arquivoestado.sp.gov.br/site/assets/legislacao/Decret o\_22789\_de\_19\_de\_outubro\_1984.pdf>>. Acesso em 18 mar. 2019.

SÃO PAULO (Estado**). Decreto n. 29.838, de 18 de abril de 1989.** Dispõe sobre a constituição de Comissão de Avaliação de Documentos de Arquivo nas Secretarias de Estado e dá outras providências. Disponível em: <<http://www.arquivoestado.sp.gov.br/site/assets/legislacao/Decret o\_29838\_de\_18\_de\_abril\_de\_1989.pdf>>. Acesso em 18 mar. 2019.

SÃO PAULO (Estado). **Decreto n. 48.897, de 27 de agosto de 2004.**  Dispõe sobre os Arquivos Públicos, os documentos de arquivo e sua gestão, os Planos de Classificação e a Tabela de Temporalidade de Documentos da Administração Pública do Estado de São Paulo, define normas para a avaliação, guarda e eliminação de documentos de arquivo e dá providências correlatas. Disponível em: <<http://www.arquivoestado.sp.gov.br/site/assets/legislacao/Decret o\_48897\_de\_27\_de\_agosto\_de\_2004.pdf>>. Acesso em 18 mar. 2019.

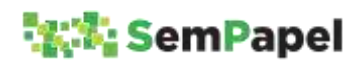

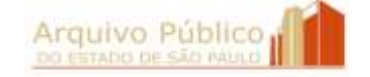

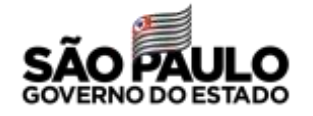

SÃO PAULO (Estado). **Decreto n. 48.898, de 27 de agosto 2004.**  Aprova o Plano de Classificação e a Tabela de Temporalidade de Documentos da Administração Pública do Estado de São Paulo: Atividades – Meio e dá providências correlatas. Disponível em: <<http://www.arquivoestado.sp.gov.br/site/assets/legislacao/Decret o\_48898\_de\_27\_de\_agosto\_de\_2004.pdf>>. Acesso em 18 mar. 2019.

SÃO PAULO (Estado). **Decreto n. 58.052, de 16 de maio de 2012.** Regulamenta a Lei federal n. 12.527, de 18 de novembro de 2011, que regula o acesso a informações, e dá providências correlatas. Disponível em:

<<http://www.legislacao.sp.gov.br/legislacao/dg280202nsf/5fb5269e d17b47ab83256cfb00501469/0d8cf8dcbd4ef45f83257a010046ef75?O penDocument>>. Acesso em 18 mar. 2019.

SÃO PAULO (Estado). **Decreto n. 60.334, de 03 de abril de 2014.**  Aprova o Manual de Normas e Procedimentos de Protocolo para a Administração Pública do Estado de São Paulo, e dá providências correlatas. Disponível em: <<http://www.arquivoestado.sp.gov.br/site/assets/legislacao/Decret o\_60334\_de\_3\_%20de\_abril\_2014.pdf>>. Acesso em 18 mar. 2019.

SÃO PAULO (Estado). **Decreto n. 63.382, de 9 de maio de 2018**. Substitui os anexos do Decreto n. 48.898, de 27 de agosto de 2004, que aprova o Plano de Classificação e a Tabela de Temporalidade de Documentos da Administração Pública do Estado de São Paulo: Atividades-Meio, e dá providências correlatas. Disponível em: <<http://www.arquivoestado.sp.gov.br/site/assets/legislacao/99\_De c\_63382\_de\_09\_05\_2018.pdf>>. Acesso em 18 mar. 2019.

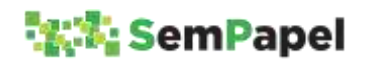

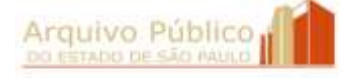

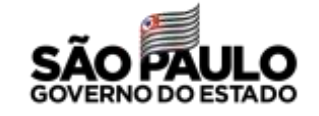

SÃO PAULO (Estado). **Decreto n. 64.335, de 31 de julho de 2019**. Institui o Programa SP Sem Papel, seu Comitê de Governança Digital e dá providências correlatas. Disponível em: <<http://www.arquivoestado.sp.gov.br/site/assets/legislacao/64555. pdf>>. Acesso em 02 ago. 2019.

SÃO PAULO (Estado). Arquivo Público do Estado. **Instrução Normativa APE/SAESP n. 1, de 10 de março de 2009**. Estabelece diretrizes e define procedimentos para a gestão, a preservação e o acesso contínuo aos documentos arquivísticos digitais da Administração Pública Estadual Direta e Indireta. Disponível em: <<http://www.arquivoestado.sp.gov.br/site/assets/legislacao/Instruc ao%20Normativa\_10\_3\_2009.pdf>>. Acesso em 18 mar. 2019.

SÃO PAULO (Estado). Arquivo Público do Estado. **Portaria UAPESP/SAESP n.2, de 04 de dezembro de 2018**. Dispõe sobre procedimentos para orientar a modelagem de documentos digitais. Disponível em: <http://www.arquivoestado.sp.gov.br/site/assets/legislacao/105\_Por taria UAPESPSAESP 2 de 04 12 2018.pdf>. Acesso em 18 mar. 2019.

SÃO PAULO (Estado). Secretaria de Governo. **Resolução SG-57, de 30 de setembro de 2019.** Aprova o "Manual de orientação para uso do ambiente de gestão documental do Programa SP Sem Papel", define procedimentos e dá providências correlatas. Disponível em: < http://www.arquivoestado.sp.gov.br/site/assets/legislacao/Resolucao SG\_Manual\_SPSemPapel.pdf.pdf>. Acesso em: 01 out. 2020.

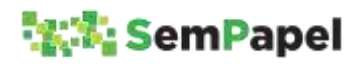

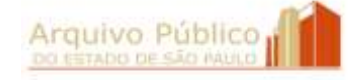

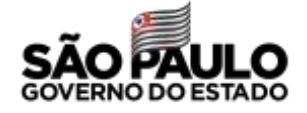

### **ANEXO**

#### **DECRETO Nº 64.355, DE 31 DE JULHO DE 2019**

*Institui o Programa SP Sem Papel, seu Comitê de Governança Digital e dá providências correlatas*

JOÃO DORIA, Governador do Estado de São Paulo, no uso de suas atribuições legais,

Considerando a necessidade de racionalização e otimização dos recursos públicos disponíveis, para maior eficiência na execução de políticas públicas, programas e ações de governo, com a qualificação do gasto público;

Considerando a necessidade de tornar mais eficiente a gestão documental, assegurada a integridade, disponibilidade e autenticidade e, quando for o caso, o sigilo de documentos e informações digitais; e

Considerando a necessidade de substituir gradativamente a produção e tramitação de documentos para formato exclusivamente digital,

#### **Decreta**:

**Artigo 1º** – Fica instituído, no âmbito da Administração Pública do Estado de São Paulo, o Programa SP Sem Papel, com vistas à produção, gestão, tramitação, armazenamento, preservação, segurança e acesso a documentos e informações arquivísticas em ambiente digital de gestão documental de gestão documental.

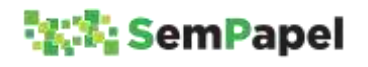

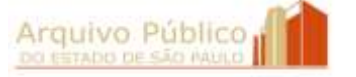

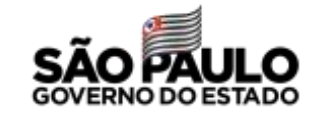

100

§ 1º - A implantação do ambiente digital de gestão documental de gestão documental junto aos órgãos e entidades da Administração Pública dar-se-á gradualmente, observado cronograma de datas aprovado por resolução do Secretário de Governo.

§ 2º - A partir da data de implantação, prevista no cronograma a que se refere o § 1º deste artigo, junto a cada órgão ou entidade da Administração Pública, todos os documentos deverão ser produzidos digitalmente no respectivo âmbito.

**Artigo 2º** – Para os fins deste decreto, consideram-se:

I – assinatura digital: modalidade de assinatura eletrônica que utiliza algoritmos de criptografia e permite aferir, com segurança, a origem e a integridade do documento;

II – assinatura eletrônica: geração, por computador, de símbolo ou série de símbolos executados, adotados ou autorizados por um indivíduo, com valor equivalente à assinatura manual do mesmo indivíduo;

III – autenticidade: credibilidade de documento livre de adulteração;

IV – captura de documento: incorporação de documento natodigital ou digitalizado por meio de registro, classificação e arquivamento em sistema eletrônico;

V – certificação digital: atividade de reconhecimento de documento com base no estabelecimento de relação única, exclusiva e intransferível entre uma chave de criptografia e uma pessoa física, jurídica, máquina ou aplicação, por meio da inserção de um certificado digital por autoridade certificadora;

VI – disponibilidade: razão entre período de tempo em que o sistema está operacional e acessível e a unidade de tempo definida como referência;

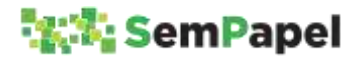

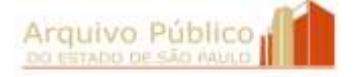

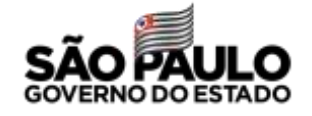

VII – documento arquivístico: documento de arquivo a que se refere o inciso IX do artigo 3º do Decreto nº 58.052, de 16 de maio de 2012;

VIII – documento digital: documento codificado em dígitos binários, acessível e interpretável por meio de sistema computacional;

IX – documento digitalizado: documento obtido a partir da conversão de documento não digital, gerando uma fiel representação

em código digital, podendo ser capturado por sistemas de informação específicos;

X – documento nato-digital: documento produzido originariamente em meio eletrônico, podendo ser:

a) nativo, quando produzido pelo sistema de origem;

b) capturado, quando incorporado de outros sistemas, por meio de metadados de registro, classificação e arquivamento;

XI – formato de arquivo: regras e padrões descritos formalmente para a interpretação dos bits constituintes de um arquivo digital, podendo ser aberto, fechado, proprietário ou padronizado;

XII – gestão de documentos: conjunto de procedimentos e operações técnicas relativas à produção, classificação, avaliação, tramitação, uso, arquivamento e reprodução racional e eficiente de arquivos;

XIII – integridade: propriedade do documento completo e inalterado;

XIV – legibilidade: qualidade que determina a facilidade de leitura do documento;

XV – metadados: dados estruturados que descrevem e permitem encontrar, gerenciar, compreender ou preservar documentos digitais no tempo;

XVI – preservação digital: conjunto de ações gerenciais e técnicas de controle de riscos decorrentes das mudanças tecnológicas e fragilidade dos suportes, com vistas à proteção das características

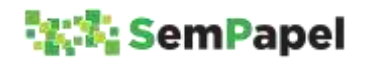

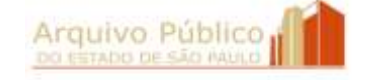

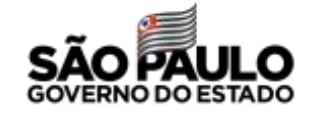

físicas, lógicas e conceituais dos documentos digitais pelo tempo necessário;

XVII – processo eletrônico: sucessão de atos registrados e disponibilizados em meio eletrônico, integrado por documentos nato-digitais ou digitalizados;

XVIII – processo híbrido: conjunto conceitualmente indivisível de documentos digitais e não digitais, reunidos em sucessão cronologicamente encadeada até sua conclusão.

**Artigo 3º** – São objetivos do Programa SP Sem Papel:

I – produzir documentos e processos eletrônicos com segurança, transparência, economicidade, sustentabilidade ambiental

e, sempre que possível, de forma padronizada;

II – imprimir maior eficácia e celeridade aos processos administrativos;

III – assegurar a proteção da autoria, da autenticidade, da integridade, da disponibilidade e da legibilidade de documentos digitais, observadas as disposições da Lei federal nº 12.527, de 18 de novembro de 2011;

IV – assegurar a gestão, a preservação e a segurança de documentos e processos eletrônicos no tempo.

**Artigo 4º** – A classificação da informação sigilosa e a proteção de dados pessoais no ambiente digital de gestão documental de gestão documental observarão as disposições da Lei federal nº 12.527, de 18 de novembro de 2011, do Decreto nº 58.052, de 16 de maio de 2012, e das demais normas aplicáveis.

**Artigo 5º** – A autoria, a autenticidade e a integridade de documentos digitais e da assinatura poderão ser obtidas por meio de certificação digital emitida conforme padrões definidos pela Infraestrutura de Chaves Públicas Brasileira – ICP - Brasil, instituída

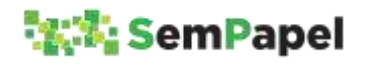

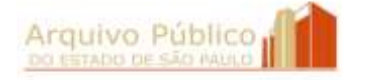

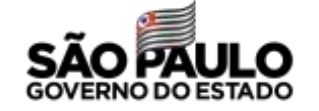

pela Medida Provisória nº 2.200-2, de 24 de agosto de 2001, preservadas as hipóteses legais de anonimato.

§ 1º – O disposto no "caput" deste artigo não obsta a utilização de outro meio lícito de comprovação da autoria, autenticidade e integridade de documentos digitais, em especial aqueles que utilizem identificação por meio de usuário e senha.

§ 2º – Os documentos nato-digitais assinados eletronicamente na forma deste artigo serão considerados originais nos termos da lei aplicável.

**Artigo 6º** – Os atos processuais praticados no ambiente digital de gestão documental de gestão documental observarão os prazos definidos em lei para manifestação dos interessados e para decisão da autoridade competente, sendo considerados realizados na data e horário identificados no recibo eletrônico de protocolo emitido pelo sistema.

§ 1º – Salvo disposição legal ou regulamentar em contrário, o ato a ser praticado em prazo determinado será considerado tempestivo se realizado até as vinte e três horas e cinquenta e nove minutos do último dia do prazo, no horário oficial de Brasília.

§ 2º – Na hipótese prevista no § 1º deste artigo, caso o sistema se torne indisponível por motivo técnico, o prazo será automaticamente prorrogado até as vinte e três horas e cinquenta e nove minutos do primeiro dia útil seguinte ao do retorno da disponibilidade.

§ 3º – Usuários não cadastrados no ambiente digital de gestão documental de gestão documental terão acesso, na forma da lei, a documentos e processos eletrônicos por meio de arquivo em formato digital, disponibilizado pelo órgão ou entidade da Administração Pública detentor do documento.

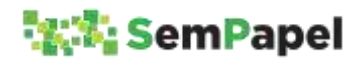

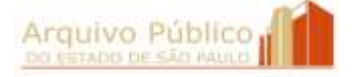

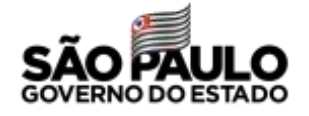

**Artigo 7º** - O procedimento de digitalização observará as disposições da Lei federal nº 12.682, de 9 de julho de 2012, bem como os critérios técnicos definidos pelo Comitê de Governança Digital a que alude o artigo 13 deste decreto, devendo preservar a integridade, a autenticidade, a legibilidade e, se for o caso, o sigilo do documento digitalizado.

§ 1º – A digitalização de documentos recebidos ou produzidos no âmbito da Administração Pública será acompanhada da conferência da integridade do documento.

§ 2º – A conferência da integridade a que alude o § 1º deste artigo deverá registrar se houve exibição de documento original, de cópia autenticada por serviços notariais e de registro, de cópia autenticada administrativamente ou de cópia simples.

§ 3º – Na digitalização de documentos, observar-se-á o seguinte:

1. os resultantes de original serão considerados cópia autenticada administrativamente;

2. os resultantes de cópia autenticada por serviços notariais e de registro serão considerados cópia autenticada administrativamente; 3. os resultantes de cópia simples serão assim considerados.

§ 4º – O agente público que receber documento não digital deverá proceder à sua imediata digitalização, restituindo o original ao interessado.

§ 5º – Na hipótese de ser inviável a digitalização ou a restituição do documento não digital, este ficará sob guarda do órgão ou entidade da Administração Pública, podendo ser eliminado após o cumprimento de prazos de guarda previstos nas Tabelas de Temporalidade de Documentos da Administração Pública do Estado de São Paulo, das atividades-meio e das atividades-fim a que se referem, respectivamente, os Decretos nº 48.898, de 27 de agosto de 2004, e nº 48.897, de 27 de agosto de 2004.

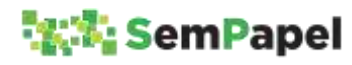

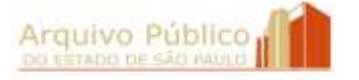

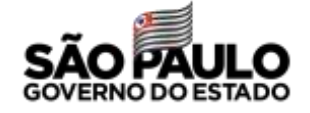

**Artigo 8º** – O interessado poderá enviar eletronicamente documentos digitalizados para juntada a processo eletrônico.

§ 1º – O teor e a integridade dos documentos digitalizados são de responsabilidade do interessado, que responderá por eventuais fraudes nos termos da lei.

§ 2º – Os documentos digitalizados enviados pelo interessado terão valor de cópia simples.

§ 3º – A apresentação do original do documento digitalizado será necessária quando a lei expressamente o exigir, ou nas hipóteses previstas nos artigos 9º e 10 deste decreto.

**Artigo 9º** – A integridade do documento digitalizado poderá ser impugnada mediante alegação fundamentada de adulteração, hipótese em que será instaurado, no âmbito do respectivo órgão ou entidade da Administração Pública, procedimento para verificação.

**Artigo 10** – Os órgãos e entidades da Administração Pública poderão, motivadamente, solicitar a exibição do original de documento digitalizado ou enviado eletronicamente pelo interessado.

**Artigo 11** – Nos casos de indisponibilidade do ambiente digital de gestão documental de gestão documental, os atos poderão ser praticados em meio físico, procedendo-se à oportuna digitalização nos termos do artigo 7º deste decreto.

Parágrafo único – Os documentos não digitais produzidos na forma prevista no "caput" deste artigo, mesmo após sua digitalização, deverão cumprir os prazos de guarda previstos nas Tabelas de Temporalidade de Documentos da Administração Pública do Estado de São Paulo, das atividades-meio e das atividades-fim a que se referem, respectivamente, os Decretos nº 48.898, de 27 de agosto de 2004, e nº 48.897, de 27 de agosto de 2004.

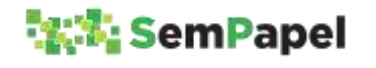

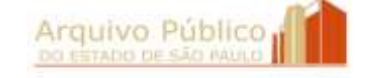

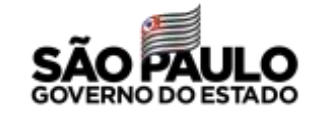

**Artigo 12** – No ambiente digital de gestão documental de gestão documental, os documentos serão avaliados e classificados de acordo com os Planos de Classificação de Documentos da Administração Pública do Estado de São Paulo, das atividades-meio e das atividades-fim, a que se referem, respectivamente, os Decretos nº 48.898, de 27 de agosto de 2004, e nº 48.897, de 27 de agosto de 2004.

§ 1º – Os documentos digitais serão associados a metadados descritivos, a fim de apoiar sua identificação, indexação, presunção de autenticidade, preservação e interoperabilidade.

§ 2º – O armazenamento, a segurança e a preservação de documentos digitais considerados de valor permanente deverão observar as normas e os padrões definidos pela Unidade do Arquivo Público do Estado.

§ 3º – Os documentos digitais serão eliminados nos prazos previstos nas Tabelas de Temporalidade de Documentos da Administração Pública do Estado de São Paulo, das atividades-meio e atividadesfim, a que se referem, respectivamente, os Decretos nº 48.898, de 27 de agosto de 2004, e nº 48.897, de 27 de agosto de 2004.

**Artigo 13** – Fica instituído, junto à Secretaria de Governo, o Comitê de Governança Digital do Programa SP Sem Papel, com as seguintes atribuições:

I – propor políticas, estratégias, ações, procedimentos e técnicas de preservação e segurança digital;

II – assegurar a implantação, gestão, manutenção e atualização contínua do ambiente digital de gestão documental de gestão documental;

III – controlar os riscos decorrentes da degradação do suporte, da obsolescência tecnológica e da dependência de fornecedor ou fabricante;

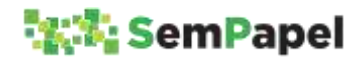

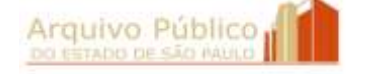

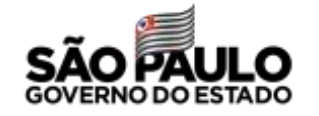
IV – fixar diretrizes e parâmetros a serem observados nos procedimentos de implantação e manutenção do Programa SP Sem Papel;

V – promover a articulação e alinhamento de ações estratégicas relativas ao Programa SP Sem Papel, em conformidade com a política estadual de arquivos e gestão documental;

VI – analisar propostas apresentadas por órgãos e entidades da Administração Pública, relativas ao ambiente digital de gestão documental de gestão documental, emitindo parecer técnico conclusivo;

VII – disciplinar a produção de documentos ou processos híbridos e aprovar os critérios técnicos a serem observados no procedimento de digitalização;

VIII – manifestar-se, quando provocado, sobre hipóteses não disciplinadas neste decreto, relativas ao ambiente digital de gestão documental de gestão documental.

Parágrafo único – O Departamento de Gestão do Sistema de Arquivos do Estado de São Paulo, da Unidade do Arquivo Público do Estado, fornecerá o apoio necessário ao Comitê de Governança Digital para desempenho de suas atribuições.

**Artigo 14** – O Comitê de Governança Digital será integrado por representantes e respectivos suplentes designados pelo Secretário de Governo, na seguinte conformidade:

I – 3 (três) da Secretaria de Governo, sendo:

a) 1 (um) do Gabinete do Secretário, que coordenará os trabalhos; b) o Coordenador da Unidade do Arquivo Público do Estado, órgão central do Sistema de Arquivos do Estado de São Paulo – SAESP;

c) 1 (um) da Coordenação de Tecnologia da Informação e Comunicação – CTIC;

II – 1 (um) da Secretaria da Fazenda e Planejamento, indicado pelo Titular da Pasta;

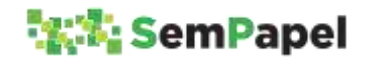

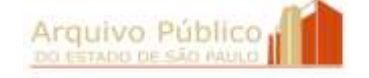

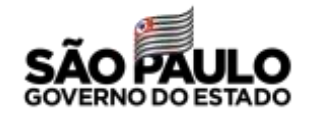

III – 1 (um) da Procuradoria Geral do Estado, indicado pelo Procurador Geral do Estado;

IV – 1 (um) da Companhia de Processamento de Dados do Estado de São Paulo – PRODESP.

§ 1º – O regimento interno do Comitê de Governança Digital será aprovado mediante resolução do Secretário de Governo.

§ 2º – O Comitê de Governança Digital poderá convidar especialistas de órgãos e entidades da Administração Pública para, sem prejuízo de suas atribuições na origem, contribuir no desenvolvimento de ações ou projetos específicos.

§ 3º – O representante ou suplente a que se refere o inciso IV deste artigo participará das deliberações do Comitê de Governança Digital nas hipóteses em que não houver conflito de interesses, observado o disposto no artigo 18 deste decreto.

§ 4º – A participação no Comitê de que trata este artigo não será remunerada, mas considerada serviço público relevante.

**Artigo 15** – À Unidade do Arquivo Público do Estado de São Paulo cabe:

I – secretariar as atividades do Comitê de Governança Digital;

II – assessorar o Comitê de Governança Digital na fixação de diretrizes e parâmetros de implementação e manutenção do ambiente digital de gestão documental de gestão documental, em conformidade com a política estadual de arquivos e gestão documental;

III – promover a modelagem e a padronização da produção de documentos digitais, de forma coordenada com os órgãos e as entidades da Administração Pública;

IV – auxiliar e orientar os órgãos e as entidades da Administração Pública na implantação, execução e manutenção do Programa SP Sem Papel, observadas as deliberações do Comitê de Governança Digital;

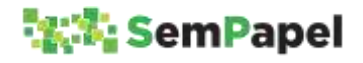

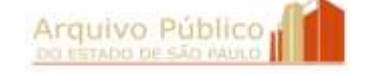

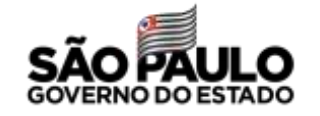

109

V – promover estudos e propor critérios para a migração de dados, a interoperabilidade ou a integração com sistemas legados;

VI – orientar a identificação, análise tipológica, padronização do fluxo e modelagem de documentos digitais.

§ 1º – O Coordenador da Unidade do Arquivo Público do Estado editará, no prazo de 30 (trinta) dias contados da publicação deste decreto, portaria veiculando os requisitos arquivísticos e respectivos metadados a serem observados no ambiente digital de gestão documental de gestão documental.

§ 2º – A inclusão de modelos de documentos digitais no ambiente digital de gestão documental de gestão documental será solicitada, por meio do sistema eletrônico, à Unidade do Arquivo Público do Estado, devendo observar o disposto no artigo 18 do Decreto nº 48.897, de 27 de agosto de 2004.

**Artigo 16** – Às Comissões de Avaliação de Documentos e Acesso – CADAs dos órgãos e entidades da Administração Pública, observadas as disposições dos Decretos nº 29.838, de 18 de abril de 1989, nº 48.897, de 27 de agosto de 2004, e nº 58.052, de 16 de maio de 2012, nos seus respectivos âmbitos de atuação, cabe:

I – a gestão de documentos digitais;

II – o acompanhamento da implantação, da execução e da manutenção do ambiente digital de gestão documental de gestão documental;

III – a modelagem de documentos digitais, observado o disposto nos §§ 1º e 2º do artigo 15 deste decreto.

**Artigo 17** – Às unidades de protocolo dos órgãos e entidades da Administração Pública cabe monitorar a produção de documentos digitais e observar sua conformidade com os planos de classificação de documentos oficializados.

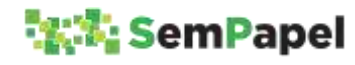

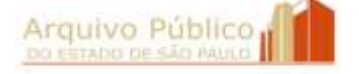

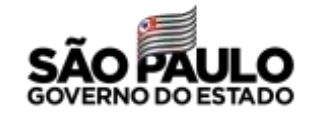

**Artigo 18** – À Companhia de Processamento de Dados do Estado de São Paulo – PRODESP cabe o desenvolvimento, a implantação, o processamento e o fornecimento do suporte tecnológico necessários para o Programa SP Sem Papel, bem como a orientação às áreas de tecnologia da informação junto aos órgãos e às entidades da Administração Pública, para a utilização e a manutenção do ambiente digital de gestão documental de gestão documental.

**Artigo 19** – A manutenção e o constante aprimoramento do ambiente digital de gestão documental de gestão documental observarão as diretrizes, as normas e os procedimentos definidos na política estadual de arquivos e de gestão documental.

Parágrafo único – Caberá aos órgãos e entidades da Administração Pública, no âmbito de suas atribuições, estabelecer programas, estratégias e ações para acompanhar as mudanças tecnológicas e prevenir a fragilidade dos suportes, conforme definido pelo Comitê de Governança Digital.

**Artigo 20** – O representante da Fazenda do Estado perante empresas por este controladas adotará providências visando à aplicação do disposto neste decreto, no que couber, a essas entidades.

**Artigo 21** – A Corregedoria Geral da Administração, da Secretaria de Governo, dentro de suas atribuições, acompanhará o cumprimento do disposto neste decreto.

**Artigo 22** – As universidades públicas estaduais poderão, mediante celebração de instrumentos específicos, aderir ao ambiente digital de gestão documental de gestão documental.

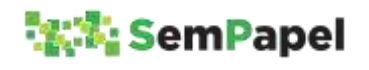

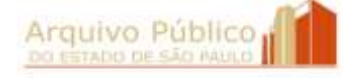

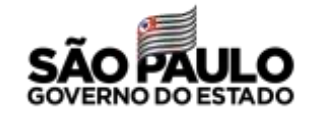

**Artigo 23** – O Secretário de Governo poderá, mediante resolução, editar normas complementares necessárias ao cumprimento deste decreto.

**Artigo 24** – A alínea "c" do inciso IV do artigo 6º do Decreto nº 54.276, de 27 de abril de 2009, passa a vigorar com a seguinte redação:

"c) do Centro de Processamento de Informações Digitais, o Núcleo de Suporte de Imagens Digitais e o Núcleo de Desenvolvimento e Evolução de Sistemas Informatizados;". (NR)

**Artigo 25** – Ficam acrescidos os seguintes dispositivos ao Decreto nº 54.276, de 27 de abril de 2009:

I – ao artigo 3º:

a) a alínea "c" do inciso III:

"c) Núcleo de Desenvolvimento e Evolução de Sistemas Informatizados;";

b) a alínea "e" do inciso IV:

"e) Centro de Gestão e Preservação de Documentos Digitais;";

II – ao artigo 10, o inciso IV:

"IV – por meio do Núcleo de Desenvolvimento e Evolução de Sistemas Informatizados:

a) propor o uso de novas tecnologias para implantação da política estadual de arquivos e gestão documental;

b) promover ações de desenvolvimento, implantação, aprimoramento e manutenção de sistemas informatizados;

c) colaborar na definição de requisitos que garantam a preservação de longo prazo de documentos arquivísticos digitais,

visando à implantação de repositório digital confiável;

d) colaborar com ações de capacitação e orientação técnica permanente no processo de implantação e operação de sistemas informatizados";

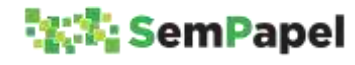

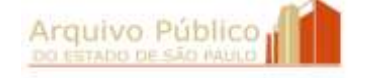

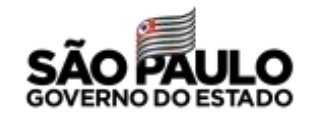

III – o artigo 16-A:

"Artigo 16-A – O Centro de Gestão e Preservação de Documentos Digitais tem, por meio do seu Corpo Técnico, as seguintes atribuições:

I – promover estudos para a aplicação de tecnologias da informação às atividades de produção, gestão, preservação, segurança e acesso aos documentos e informações arquivísticas;

II – propor a edição de normas que se fizerem necessárias para o ambiente digital de gestão documental de gestão documental;

III – propor metodologia e orientar os órgãos e entidades da Administração Pública no processo de modelagem de documentos digitais e na definição de padrões de formato e conteúdo;

IV– propor e zelar pela observância das regras de negócio na parametrização e aprimoramento tecnológico de soluções;

V – apoiar as atividades e organizar o expediente do Comitê de Governança Digital".

**Artigo 26** – Ficam extintos, no Quadro de Pessoal da Secretaria de Governo, 7 (sete) cargos vagos de Oficial Operacional.

Parágrafo único – O Departamento de Recursos Humanos, da Secretaria de Governo, providenciará, no prazo de 15 (quinze) dias contados a partir da data da publicação deste decreto, a relação dos cargos extintos por este artigo, com indicação do último ocupante e motivo da vacância.

**Artigo 27** – Após a entrada em vigor deste decreto, fica vedado aos órgãos e entidades da Administração Pública a contratação, o desenvolvimento ou a adoção de sistemas informatizados que tenham o mesmo escopo dos sistemas integrantes do ambiente digital de gestão documental de gestão documental.

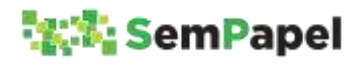

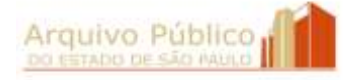

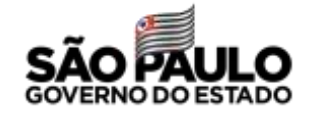

**Artigo 28** – Este decreto e suas disposições transitórias entram em vigor na data da sua publicação, observados, em especial, os §§ 1º e 2º de seu artigo 1º, ficando revogados: I – o Decreto nº 55.479, de 25 de fevereiro de 2010; II – o Decreto nº 57.285, de 26 de agosto de 2011; III – o Decreto nº 57.286, de 26 de agosto de 2011; IV – o Decreto nº 62.162, de 24 de agosto de 2016.

## DAS DISPOSIÇÕES TRANSITÓRIAS

**Artigo 1º** – A partir da data da implantação do Programa SP Sem Papel junto aos órgãos e entidades da Administração Pública, documentos e processos em curso deverão seguir seu trâmite no formato em que iniciados, até o seu encerramento definitivo. Parágrafo único – A produção de documentos ou processos híbridos será disciplinada pelo Comitê de Governança Digital.

**Artigo 2º** – No prazo de até 3 (três) anos contados da data da publicação deste decreto, os órgãos e as entidades da Administração Pública deverão providenciar a adequação de sistemas informatizados em operação aos requisitos arquivísticos definidos pela Unidade do Arquivo Público do Estado, bem como a migração, a integração ou a interoperabilidade de sistemas legados com o ambiente digital de gestão documental de gestão documental.

**Artigo 3º** – Eventuais projetos em desenvolvimento visando à produção digital ou à gestão eletrônica de documentos digitais deverão ser encaminhados ao Comitê de Governança Digital, para avaliação de sua conformidade com os requisitos arquivísticos obrigatórios e a política estadual de gestão documental.

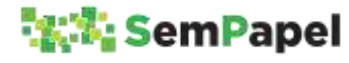

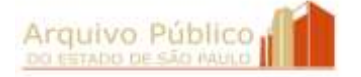

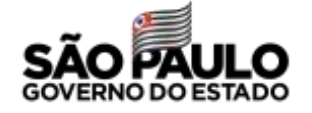

Palácio dos Bandeirantes, 31 de julho de 2019

JOÃO DORIA

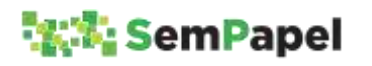

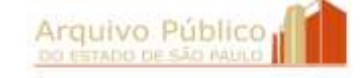

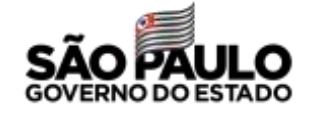